$\mathsf{fd}^{\mathsf{I}}_{\Lambda}$ 

# Developer Center **API Web Services 1.9 Referencia Técnica**

# API Web Services 1.9

# **Introducción**

FirmaDocumentos puede utilizarse como middleware y se puede integrar con otros sistemas mediante el uso de servicios web integrados. Los servicios web responden al estándar REST y la seguridad está garantizada ya que se utilizan siempre sobre protocolo HTTPS y la llamada a los mismos requiere autenticación OAuth 1.0.

Una vez contratado el servicio por parte del cliente, éste recibirá una clave y una contraseña (Consumer Key y Consumer Secret respectivamente en la terminología de la autenticación OAuth 1.0) que le permitirán autenticarse y empezar a utilizar la API.

El cliente dispondrá de un entorno de pruebas en el cual podrá llevar a cabo los trabajos de desarrollo y testing necesarios para la integración de sus sistemas con FirmaDocumentos. Cuando el cliente lo crea oportuno, podrá utilizar el entorno real de la API que ya estará conectado con sus datos reales de FirmaDocumentos. El cliente puede trabajar con ambos entornos con total libertad sin necesidad de solicitar el paso de un entorno a otro.

URL entorno de pruebas: https://apitest.firmadocumentos.es/….

URL entorno real: https://api.firmadocumentos.es/….

### **Algunos ejemplos de llamadas generadas desde la herramienta Postman:**

curl –location –request POST 'https://apitest.firmadocumentos.es/send/Template? oauth\_consumer\_key=XXXXXXXXXXXXXXXXXXXXX&oauth\_signature\_method=HMAC-SHA1&oauth\_timestamp=1588868100&oauth\_nonce=s8xbzILkavi&oauth \_version=1.0&oauth\_signature=+NwET4pY2AE+raoBlhHXj9xCDm0%3D' \ –header 'Content-Type: text/plain' \ –data-raw '{"NomPlantilla":"Multifirma","Orientacion":"V","CodFormato":"A4″,"Sello":"","AltoFirma":2.0,"Ancho Firma":5.0,"AltoSello":0,"AnchoSello":0,"Multifirma":true,"NumeroDestinatarios":3,"PlantillaPorDefec to":false,"UbicacionFirmas": [{"IdDestinatario":1,"NumPagina":1,"TipoFirma":"F","X":0.0,"Y":0.0,"Texto":""}, {"IdDestinatario":2,"NumPagina":1,"TipoFirma":"F","X":2.0,"Y":2.0,"Texto":""}, {"IdDestinatario":3,"NumPagina":1,"TipoFirma":"F","X":3.0,"Y":4.0,"Texto":""}]}' curl –location –request POST 'https://apitest.firmadocumentos.es/send/Sending/95SX602?

oauth\_consumer\_key=XXXXXXXXXXXXXX &oauth\_signature\_method=HMAC-SHA1&oauth\_timestamp=1588788849&oauth\_nonce=IQTRf8kOZNo&oauth \_version=1.0&oauth\_signature=nyy7Q8VKD3oy8qnvUECahOr2ZuQ%3D' \ –header 'Content-Type: text/plain' \

–data-raw '{"Operacion": "L","DatoAuxiliar": "","OsName": "android","OSVersion": "7.0","Model": "samsung SM-JF342″,"Username": "string","DeviceID": "0.0.0.0"}'

curl –location –request GET 'https://apitest.firmadocumentos.es/admin/Budget? oauth\_consumer\_key=XXXXXXXXXXXXXXXXXXXXXX &oauth\_signature\_method=HMAC-SHA1&oauth\_timestamp=1588868844&oauth\_nonce=wwrOvS5Q011&oauth \_version=1.0&oauth\_signature=fz6/m4X77ra0hwSomUeTyPJdrYk%3D' \ –header 'Content-Type: text/plain' \

La Api Web Services de Firma Documentos permite realizar operaciones para un ciclo completo de la generación de los envíos, su firma o rechazo y el seguimiento de los mismos consultado la información completa de cada envío; y también el seguimiento y control del uso de Firma Documentos pudiendo obtener en todo momento los envíos disponibles según el paquete contratado o un desglose de los envíos realizados según su estado.

#### **Nota**

Los servicios web indicados en esta documentación se corresponden al conjunto básico que ofrece la API Web Services de Firma Documentos. Esta API, sin embargo, puede ampliarse en implantaciones específicas según los requerimientos del cliente y adaptarse a sus necesidades concretas.

El equipo de soporte y desarrollo de Firma Documentos está a disposición de los clientes para analizar sus necesidades y ayudar a sus propios equipos técnicos en la mejor manera de integrar sus sistemas con la API Web Services de FirmaDocumentos.

\* Firma Documentos es una plataforma de software en constante evolución y mejora por lo que la API Web Services de Firma Documentos también puede evolucionar implementando cambios que es posible que no estén reflejados en este documento en un momento determinado.

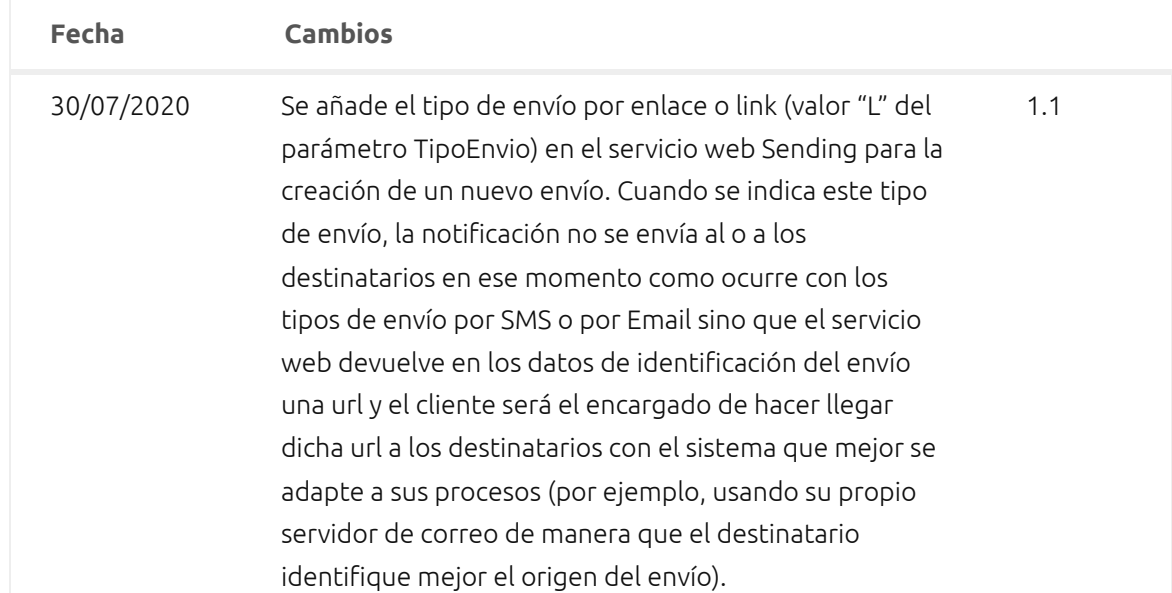

### **Historial de Cambios**

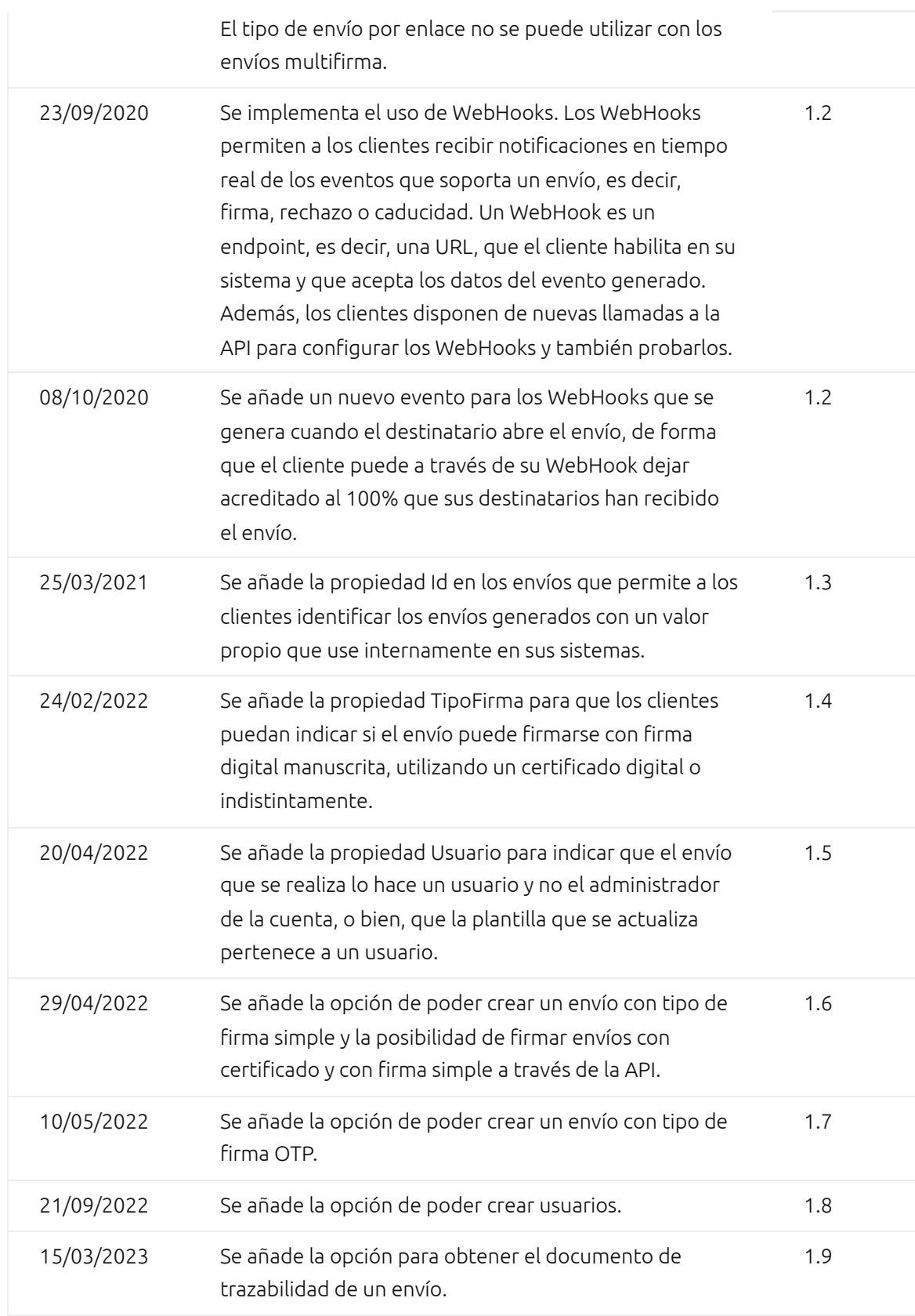

# **Servicios para el proceso de firma**

Son el conjunto de servicios web que se utilizan durante el ciclo de la generación de envíos, la visualización del documento a firmar y finalmente la firma o rechazo del mismo; además de la obtención completa de los datos de un envío, así como la creación de plantillas que son la entidad que permite preconfigurar donde se ubicarán las firmas, si el envío es multifirma, etc.

URL entorno de pruebas: https://apitest.firmadocumentos.es/send/ …

URL entorno real: https://api.firmadocumentos.es/send/ …

### **/Template**

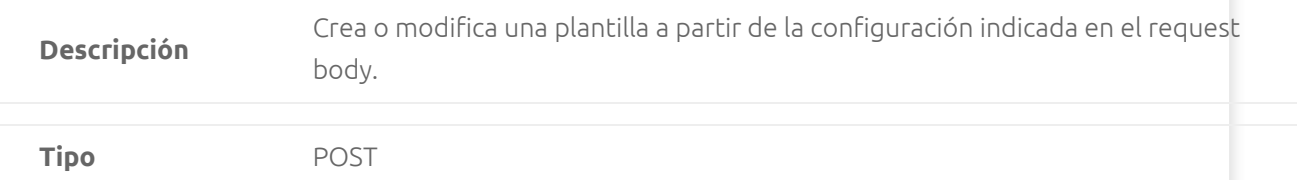

#### **Request Body**

{

"NomPlantilla": "string",

"Orientacion": "string",

"CodFormato": "string",

"Sello": "string",

"AltoFirma": 0.0,

"AnchoFirma": 0.0,

"AltoSello": 0.0,

"AnchoSello": 0.0,

"Multifirma": Boolean,

"NumeroDestinatarios": 0,

"PlantillaPorDefecto": Boolean,

"UbicacionFirmas": [

```
 {
```
"IdDestinatario": 0,

"NumPagina": 0,

"TipoFirma": "string",

"X": 0.0,

"Y": 0.0,

```
 "Texto": "string"
```

```
   }
```

```
 ],
```
"Usuario":"string"

}

### **Propiedades Request Body**

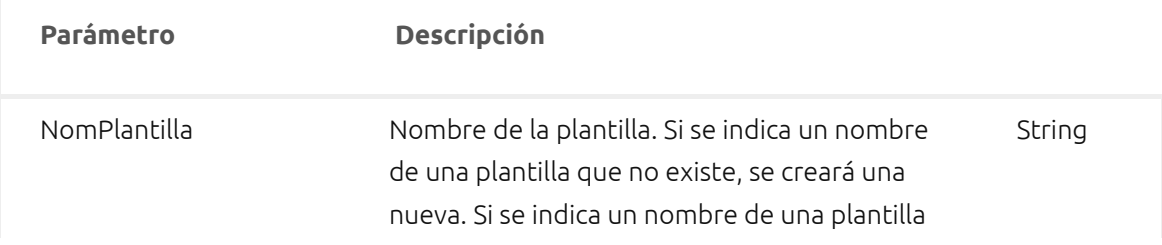

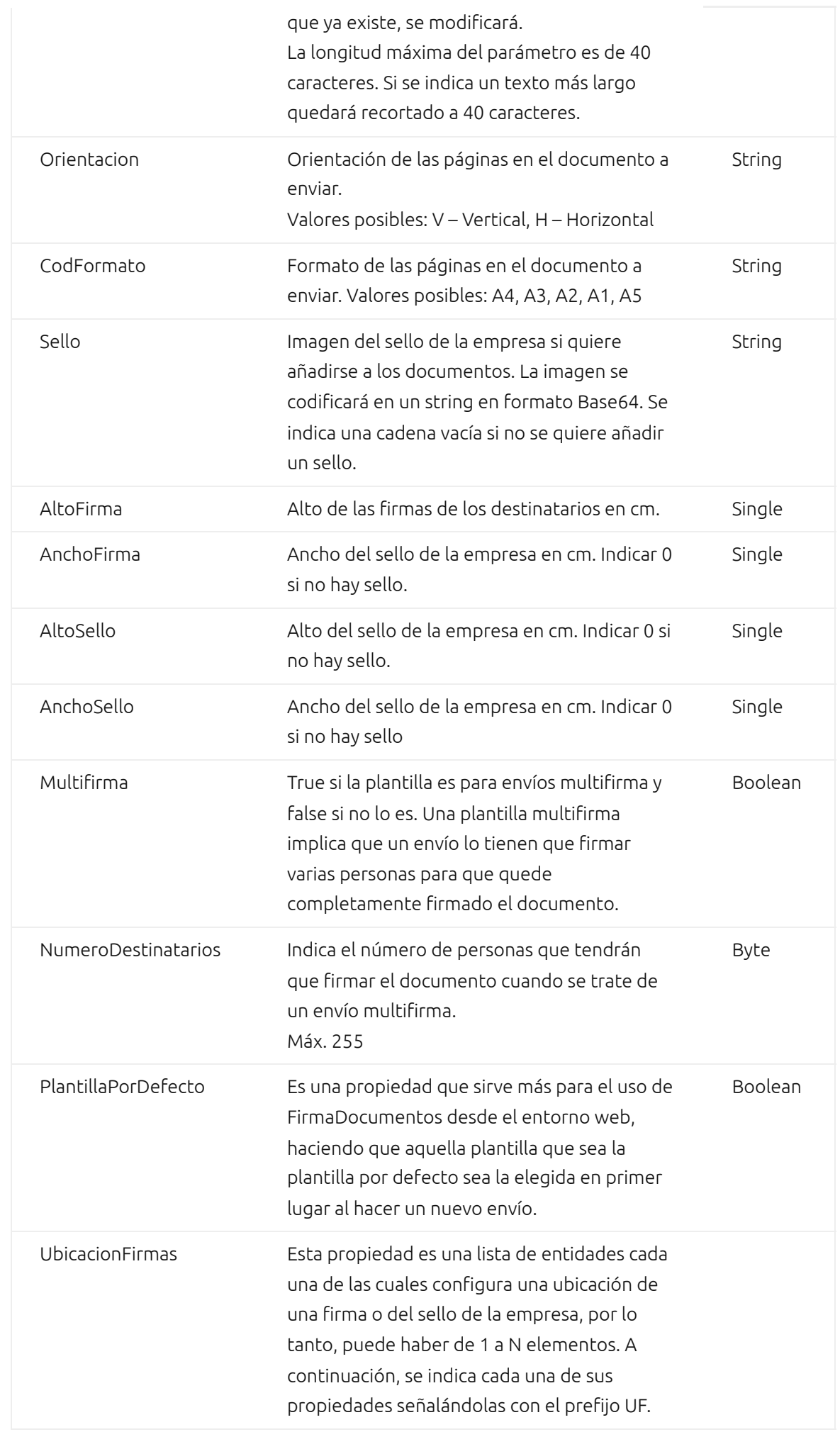

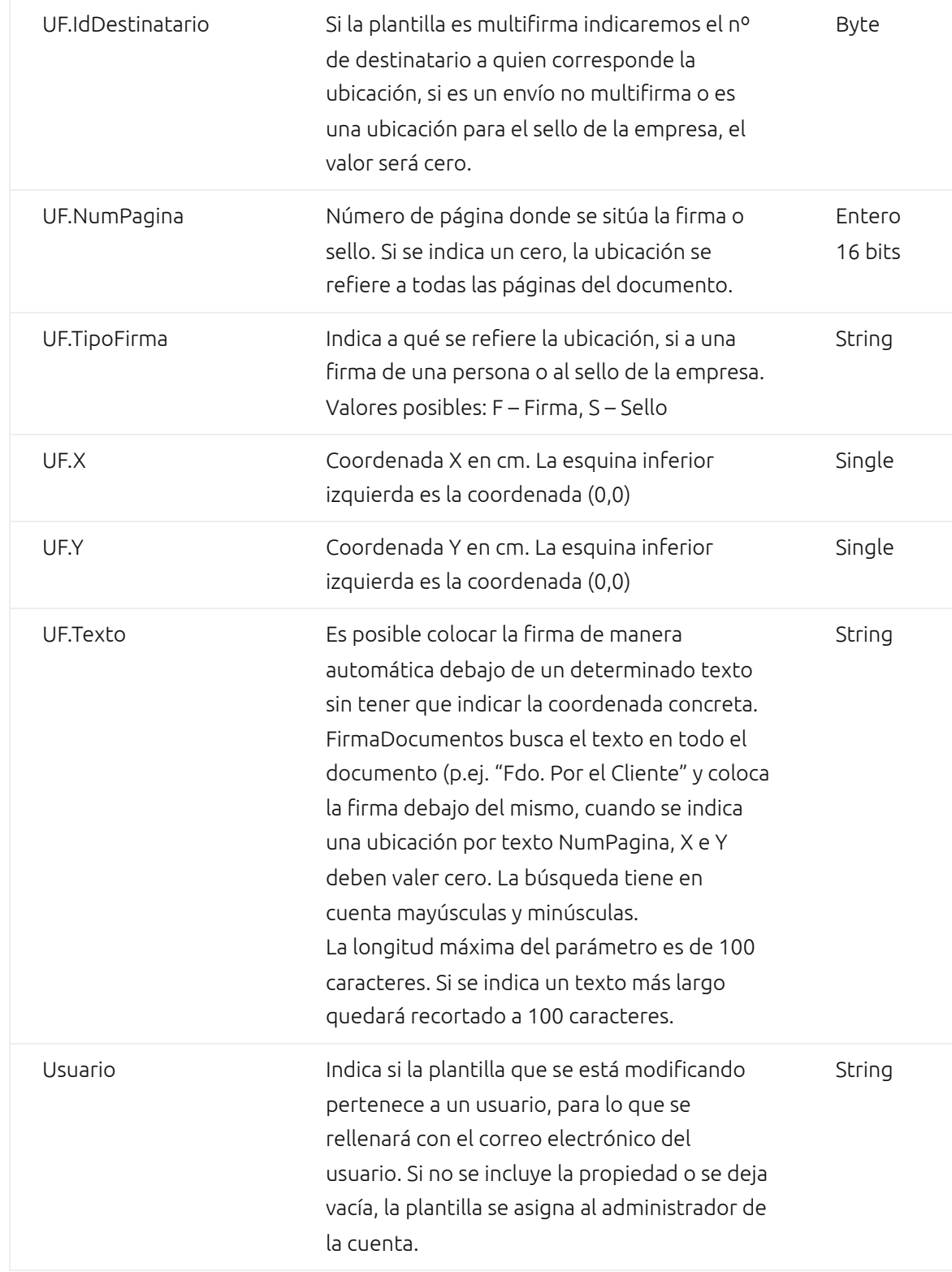

### **Ejemplos de Request Body:**

#### **Plantilla no multifirma:**

{"NomPlantilla": "Plantilla 1", "Orientacion": "V", "CodFormato": "A4", "Sello": "", "AltoFirma": 2.0, "AnchoFirma": 2.0, "AltoSello": 0, "AnchoSello" :0, "Multifirma": false, "NumeroDestinatarios": 0, "PlantillaPorDefecto": false, "UbicacionFirmas": [ { "IdDestinatario": 0, "NumPagina": 1, "TipoFirma": "F", "X": 0.0, "Y": 0.0, "Texto":""}, {"IdDestinatario": 0, "NumPagina": 3, "TipoFirma": "F", "X": 0.0, "Y": 0.0, "Texto":""}],"Usuario":"ejemplo@mail.com"}

#### **Plantilla multifirma:**

{"NomPlantilla":"Multifirma","Orientacion":"V","CodFormato":"A4″,"Sello":"","AltoFirma":2.0,"AnchoF irma":5.0,"AltoSello":0,"AnchoSello":0,"Multifirma":true,"NumeroDestinatarios":3,"PlantillaPorDefect o":false,"UbicacionFirmas":

[{"IdDestinatario":1,"NumPagina":1,"TipoFirma":"F","X":0.0,"Y":0.0,"Texto":""},

{"IdDestinatario":2,"NumPagina":1,"TipoFirma":"F","X":2.0,"Y":2.0,"Texto":""},

{"IdDestinatario":3,"NumPagina":1,"TipoFirma":"F","X":3.0,"Y":4.0,"Texto":""}],"Usuario":"ejemplo@m ail.com"}

### **Mensajes de Respuesta**

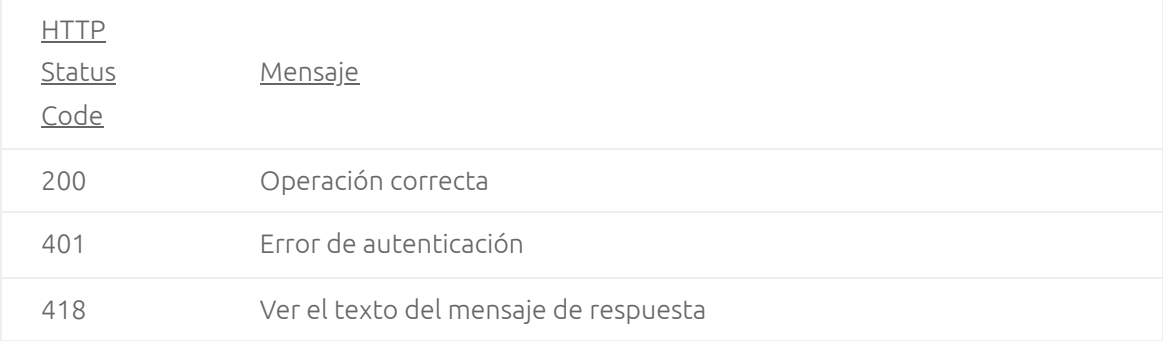

# **/Sending**

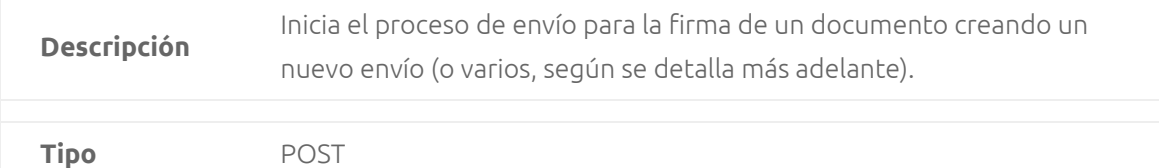

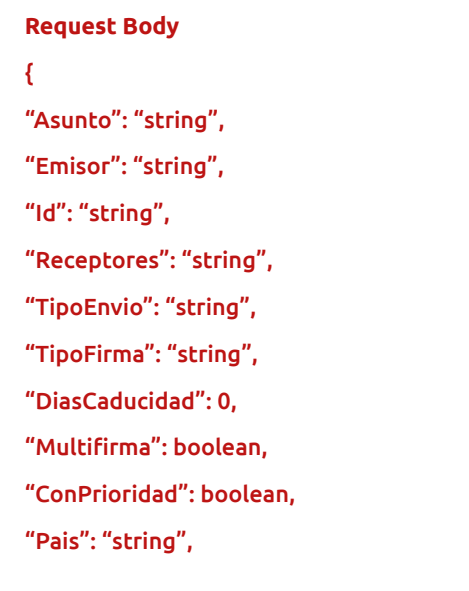

"Plantilla": "string", "Documento": "string", "Adjuntos": "string", "Usuario": "string" }

# **Propiedades Request Body**

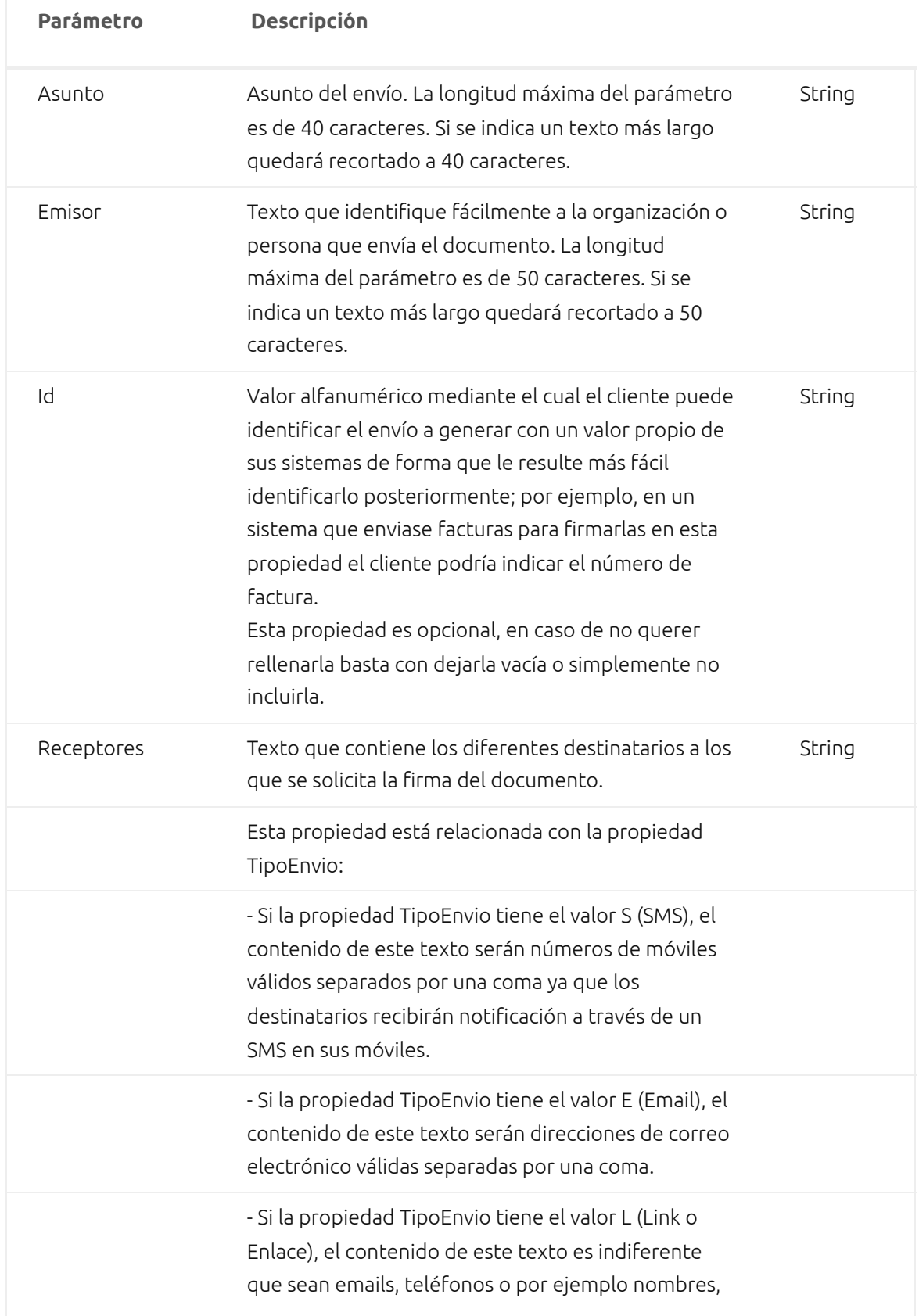

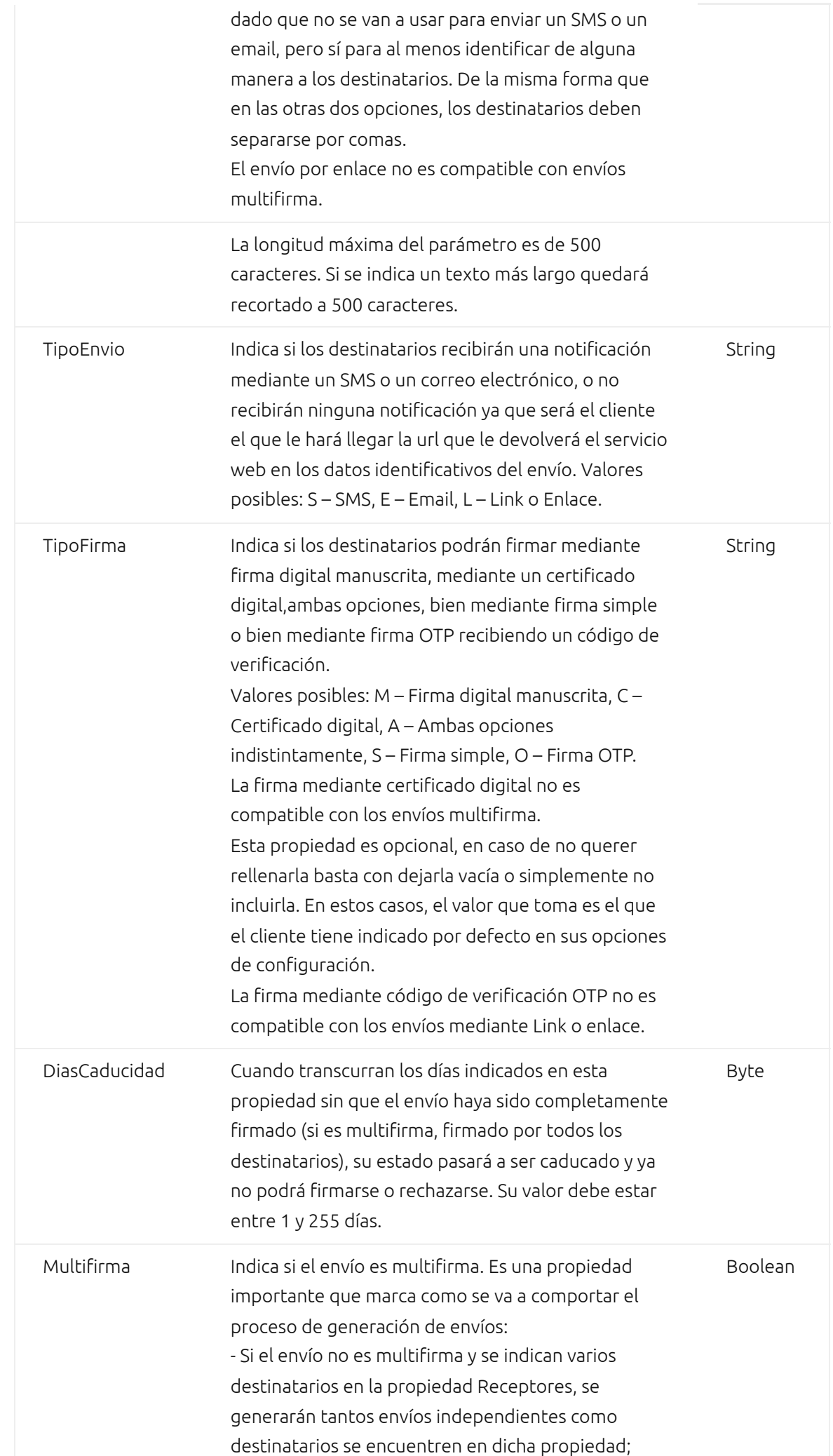

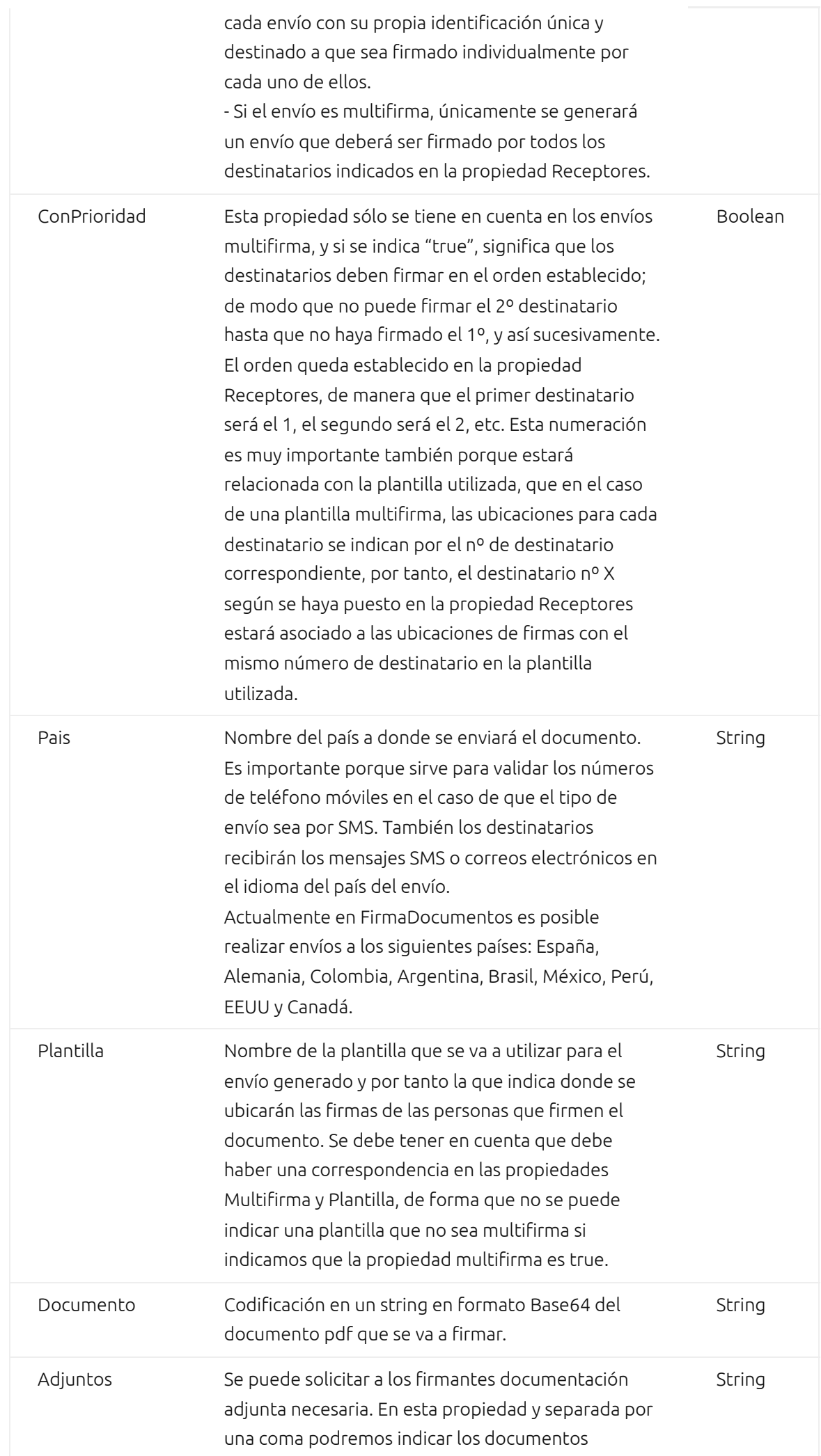

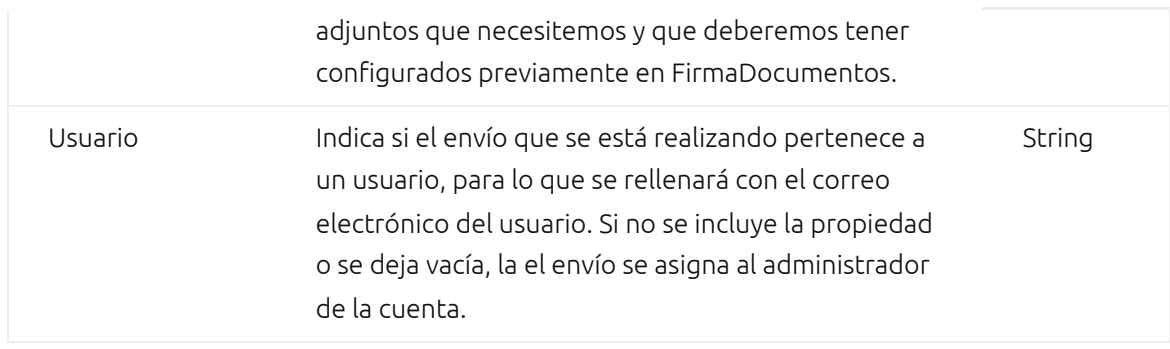

### **Ejemplos de Request Body:**

Envío normal que generará dos envíos independientes y en los que se solicitará además como documentación adjunta el DNI. Cada envío se notificará por email y será necesario firmarlo con un certificado digital:

{"Asunto": "Envio Prueba 1", "Emisor": "ENVIOS ACME", "Id": "env.1234", "Receptores": "destinatario1@gmail.com,destinatario2@gmail.com", "TipoEnvio": "E", "TipoFirma": "C", "DiasCaducidad": 25, "Multifirma": false, "ConPrioridad": false, "Pais": "España", "Plantilla": "Plantilla 1", "Documento":

"JVBERi0xLjcNCiW1tbW1DQoxIDAgb2JqDQo8PC9UeXBlL0NhdGFsb2cvUGFnZXMgMiAwIFIvTGFuZyhlc y1FUykgL1N0cnVjdFRyZWVSb290IDEwIDAgUi9NYXJrSW5mbzw8L01hcmtlZCB0cnVlPj4vTWV0YWRhd GEgMjAgMCBSL1ZpZXdGb250vRjEgNSAwIFI+Pi9FeHRH …(continúa)", "Adjuntos":"DNI","Usuario":"ejemplo@mail.com"}

Envío multifirma que generará un envío que deberá ser firmado por tres destinatarios que serán notificados por SMS:

{"Asunto": "Envio Multifirma", "Emisor":"ENVIOS ACME", "Id": "env.1234", "Receptores": "666666666,666777888,666111222", "TipoEnvio": "S", "TipoFirma": "M", "DiasCaducidad": 5, "Multifirma": true, "ConPrioridad": false, "Pais": "España", "Plantilla": "Multifirma", "Documento": " JVBERi0xLjcNCiW1tbW1DQoxIDAgb2JqDQo8PC9UeXBlL0NhdGFsb2cvUGFnZXMgMiAwIFIvTGFuZyhlc y1FUykgL1N0cnVjdFRyZWVSb290IDEwIDAgUi9NYXJrSW5mbzw8L01hcmtlZCB0cnVlPj4vTWV0YWRhd GEgMjAgMCBSL1ZpZXdGb250vRjEgNSAwIFI+Pi9FeHRH … (continúa)", "Adjuntos": "","Usuario":"ejemplo@mail.com"}

```
Response Body (status 200). Operación correcta
\Gamma {
    "IdEnvio": 0,
    "CodEnvio": "string"
    "UrlEnvio": "string"
   }
 ]
```
Response Content-Type: application/json

#### Response Content-Type: application/json

Este servicio web devuelve información que identifica los envíos generados para que pueda almacenarla en el sistema con el que está integrando nuestra API y poder realizar operaciones posteriores utilizando dicha información. En el caso de envíos multifirma siempre devolverá una única identificación (IdEnvio, CodEnvio, UrlEnvio), puesto que sólo se genera un envío; pero en los envíos que no son multifirma se generarán tantos envíos como receptores se hayan indicado en la propiedad correspondiente y por tanto se devolverán tantas identificaciones como envíos se hayan generado.

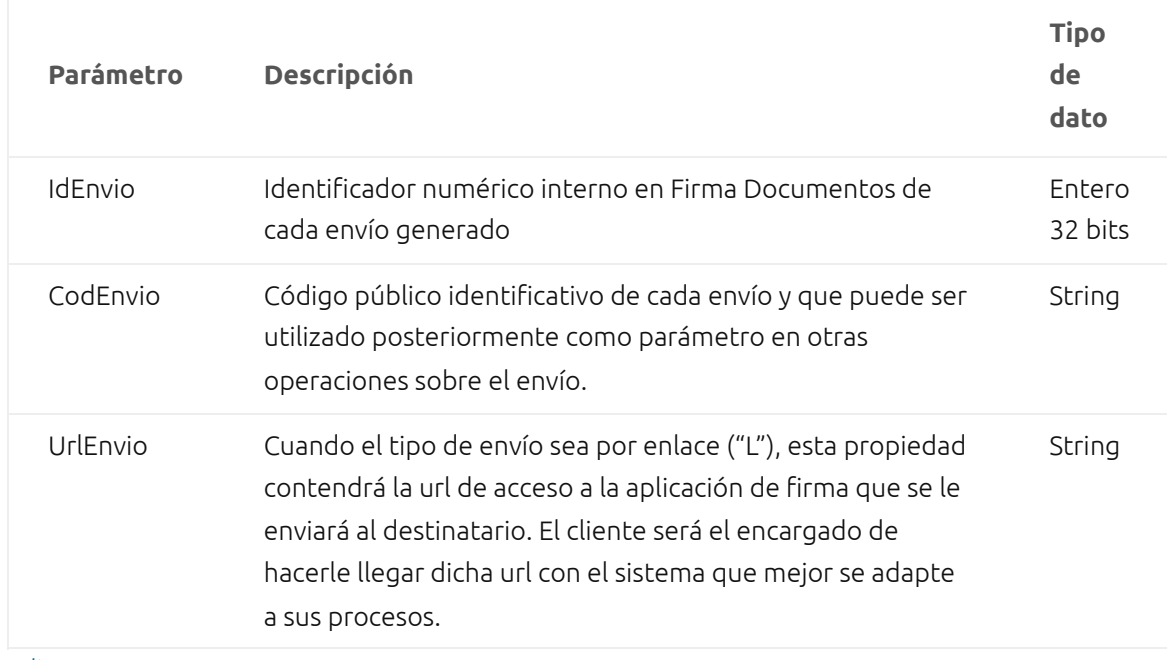

[Editar](https://developer.firmadocumentos.es/wp-admin/admin.php?page=tablepress&action=edit&table_id=6)

Mostrando desde 1 hasta 3 de 3 registros

### **Mensajes de Respuesta**

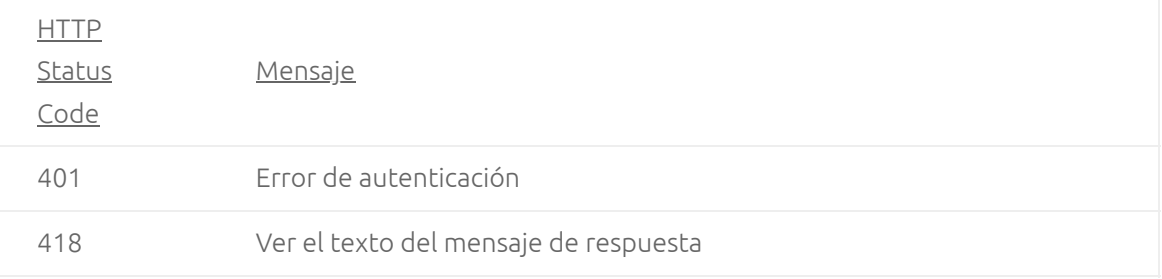

# **/Sending/cod**

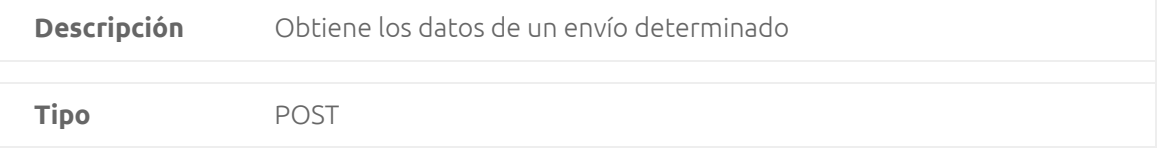

```
Request Body
```

```
 "OsName": "string",
 "OSVersion": "string",
 "Model": "string",
 "Username": "string",
 "DeviceID": "string"
```
}

La información indicada en el request body es importante para la trazabilidad cuando se obtiene la información del envío durante el ciclo de firma; es decir, cuando desde un sistema que integremos con la API se quiera guardar en el documento de trazabilidad la información referida al dispositivo o navegador desde el que el destinatario ha consultado el envío es importante rellenar correctamente las propiedades. **Esta información se guarda en el registro de trazabilidad cuando se llama a este servicio web estando el envío en estado Pendiente**. Cuando el envío ya no esté pendiente y se consulte la información del mismo a través de este servicio web, el valor que se dé a estas propiedades será irrelevante.

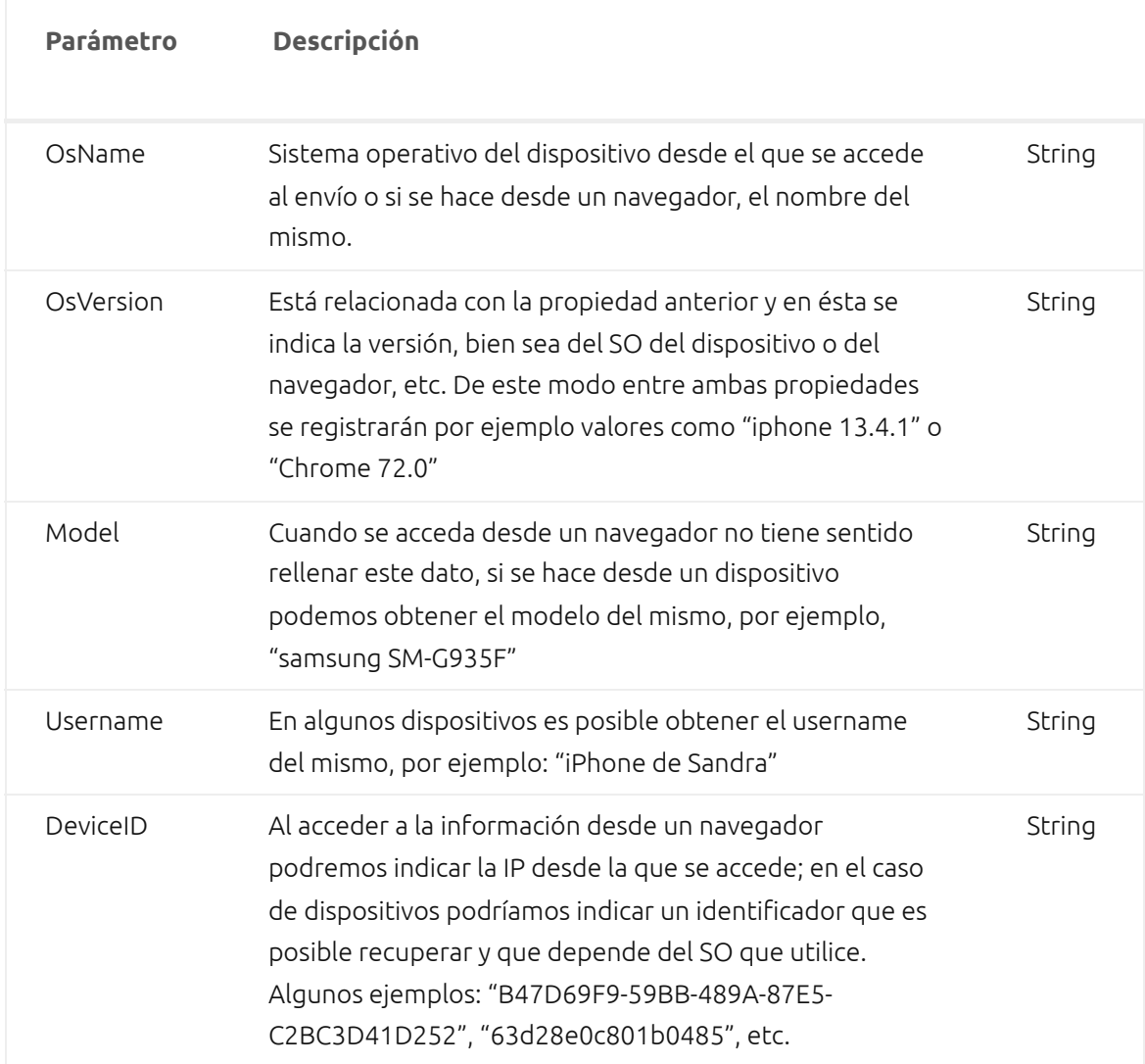

### **Propiedades Request Body**

[Editar](https://developer.firmadocumentos.es/wp-admin/admin.php?page=tablepress&action=edit&table_id=7)

```
{
  "IdEnvio": 0,
  "CodEnvio": "string",
  "Id": "string",
  "CodHash": "string",
  "Asunto": "string",
  "Emisor": "string",
  "Usuario": "string",
  "Receptores": "string",
  "FechaEnvio": "string",
  "TipoEnvio": "string",
  "TipoFirma": "string",
  "Estado": "string",
  "DiasCaducidad": 0,
  "FechaFirma": "string",
  "FechaRechazo": "string",
  "Multi
firma": boolean,
  "ConPrioridad": boolean,
  "Pais": "string",
  "Plantilla": "string",
  "Documento": "string",
  "Adjuntos": "string",
  "DocsEnvio": [
   {
    "IdDocEnvio": 0,
    "IdEnvio": 0,    
    "TipoAdjunto": "string",
    "IdDestinatario": 0     
   }
 \overline{1} "Destinatarios": [
   {
    "IdDestinatario": 0,
    "IdEnvio": 0,
    "DatoDestinatario": "string",
    "Estado": "string",
    "Fecha": "string",
    "MotivoRechazo": "string"
   }
\begin{matrix} 1 \\ 1 \end{matrix}
```
# **Propiedades Response Body**

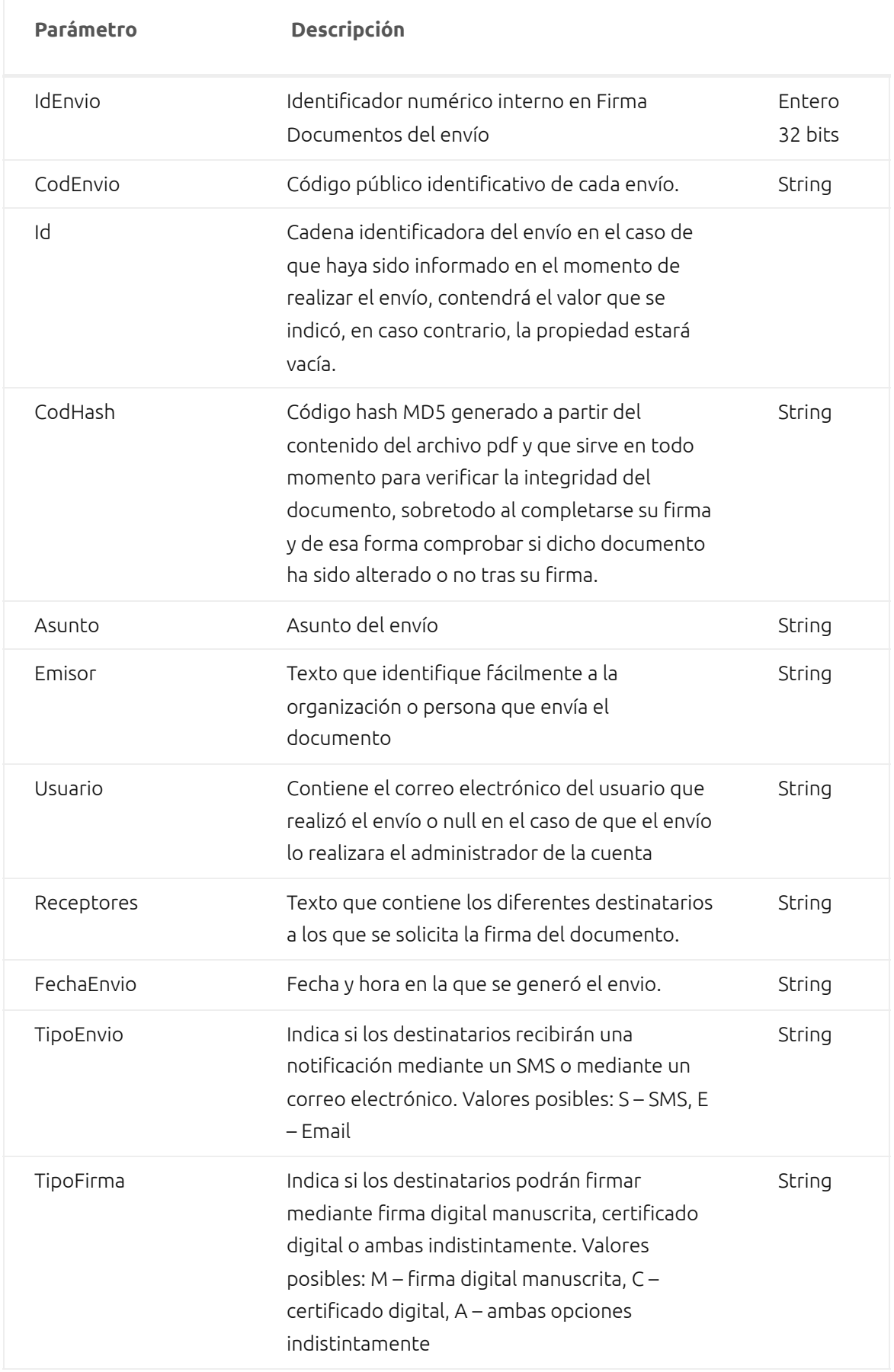

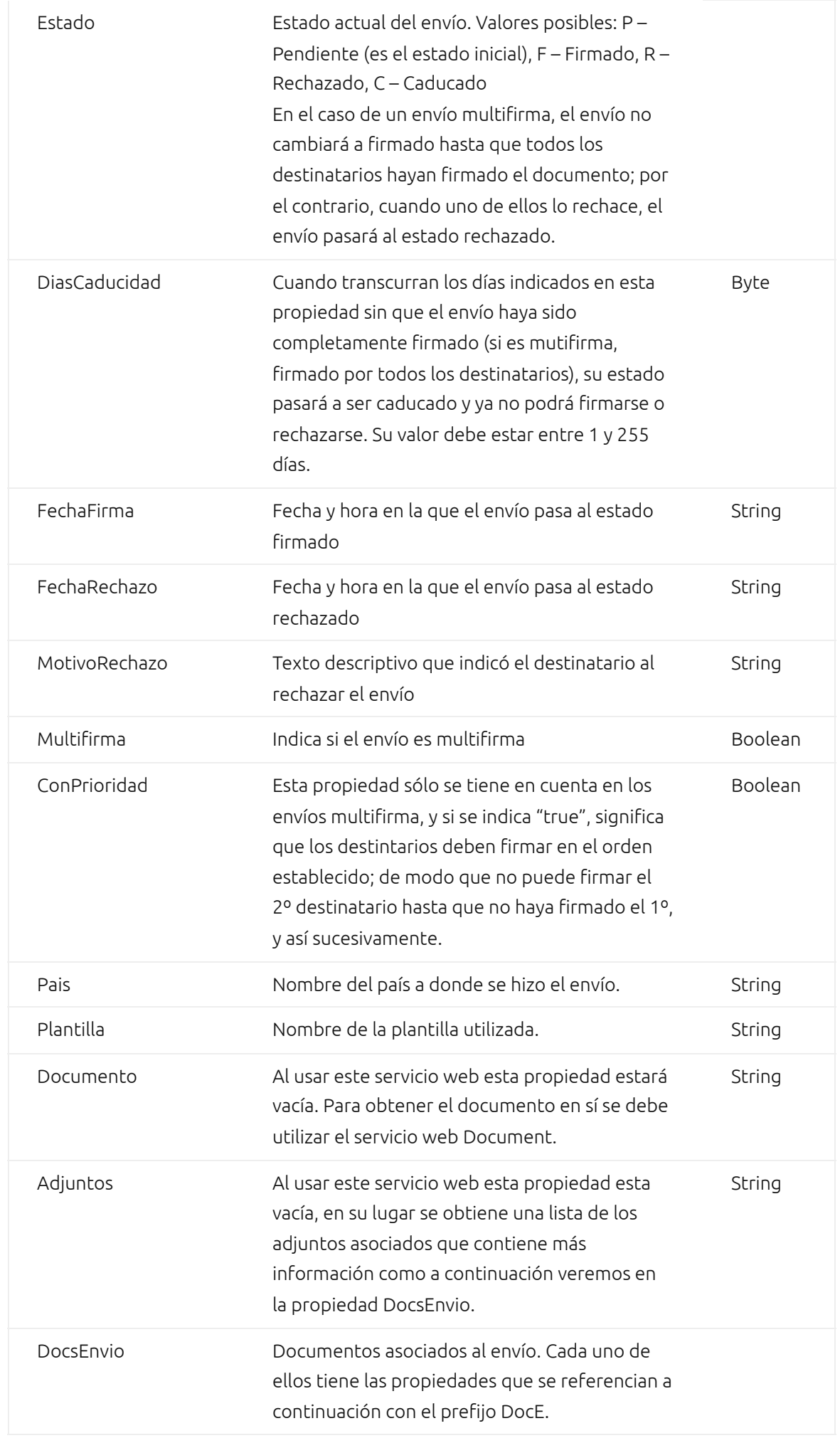

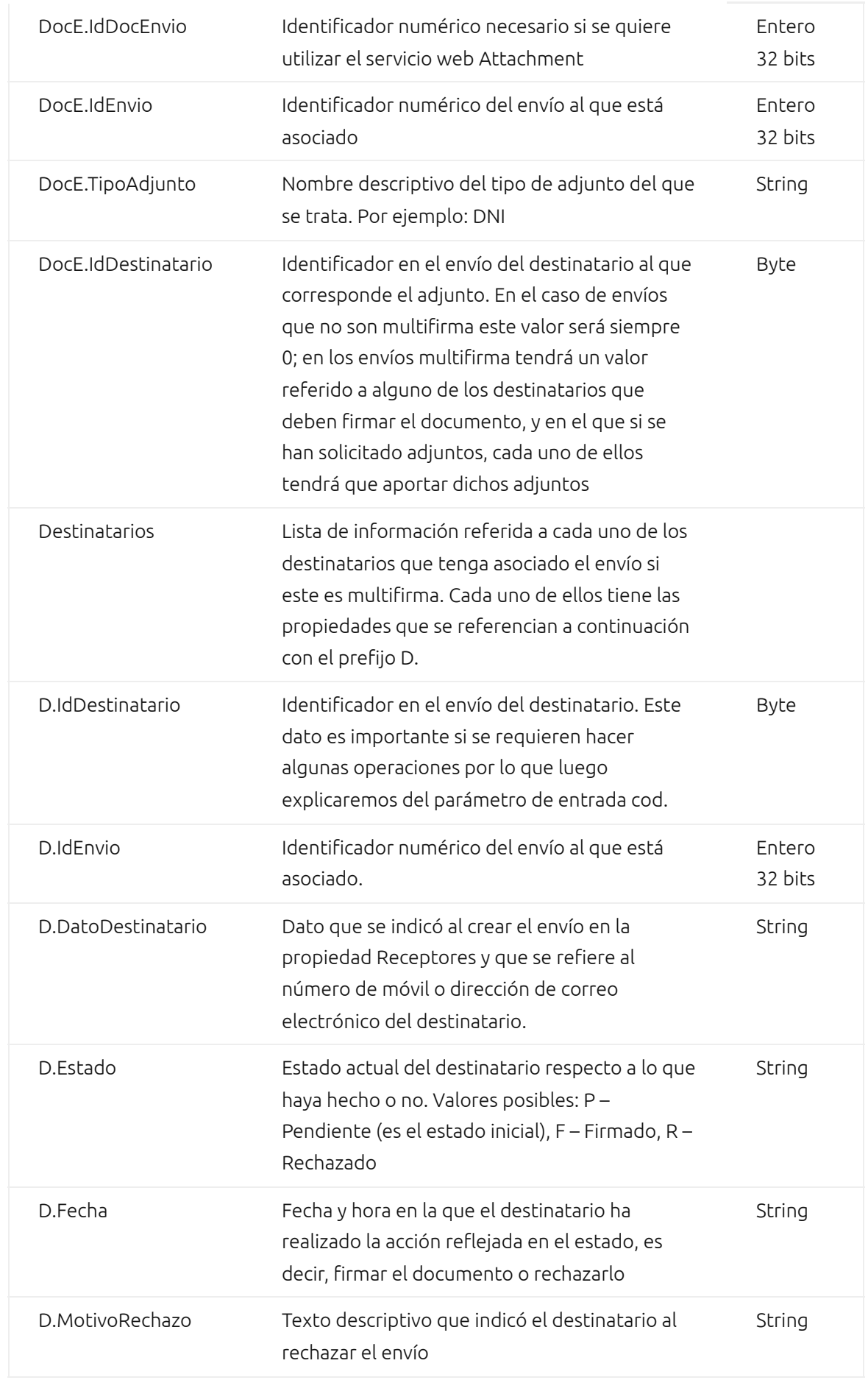

### **Propiedades query**

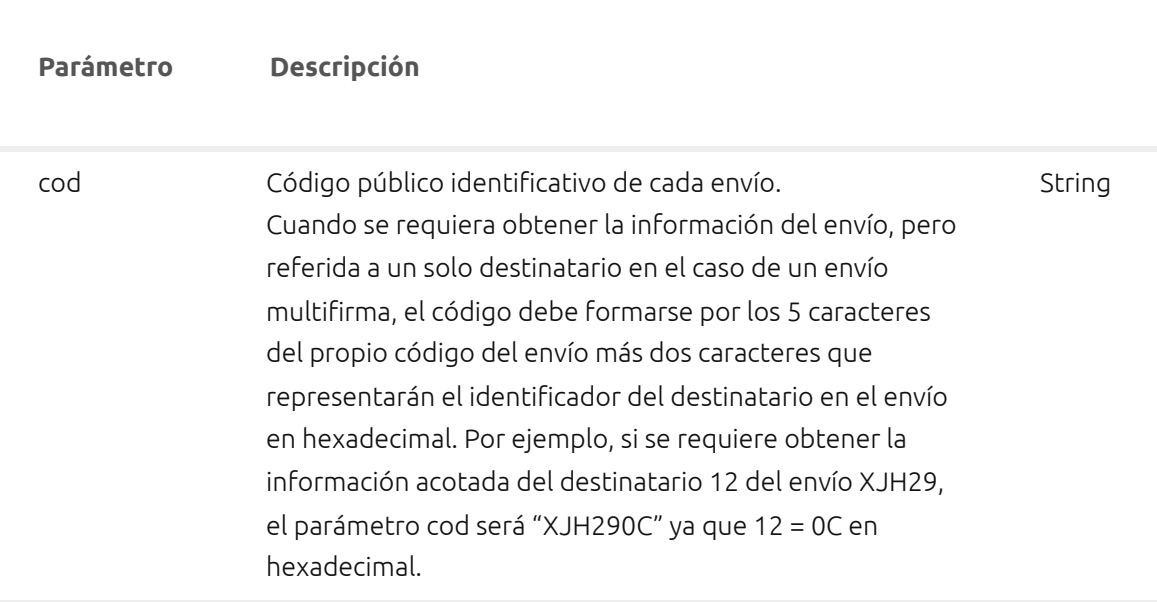

[Editar](https://developer.firmadocumentos.es/wp-admin/admin.php?page=tablepress&action=edit&table_id=22)

### **Mensajes de Respuesta**

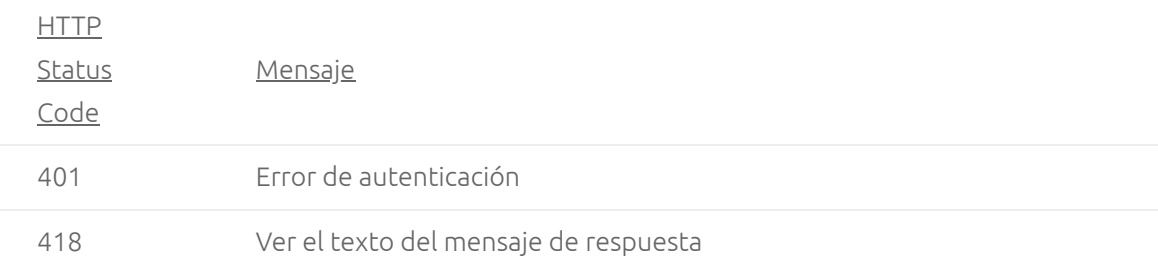

# **/Document/cod**

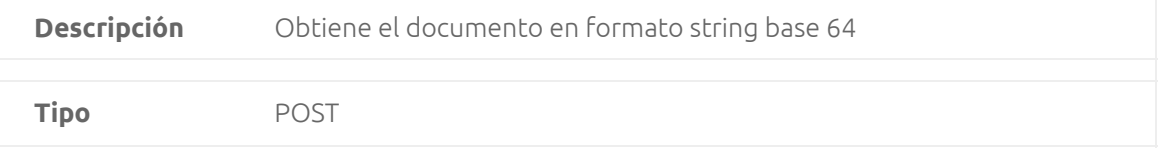

```
Request Body
{
  "OsName": "string",
  "OSVersion": "string",
  "Model": "string",
  "Username": "string",
  "DeviceID": "string"
}
```
La información indicada en el request body es importante para la trazabilidad cuando se obtiene el documento durante el ciclo de firma; es decir, cuando desde un sistema que integremos con la API se quiera guardar en el documento de trazabilidad la información referida al dispositivo o navegador desde el que el destinatario ha obtenido el documento es importante rellenar correctamente las propiedades. **Esta información se guarda en el registro de trazabilidad cuando se llama a este servicio web estando el envío en estado Pendiente**. Cuando el envío ya no esté pendiente y se obtenga el documento través de este servicio web, el valor que se dé a estas propiedades será irrelevante.

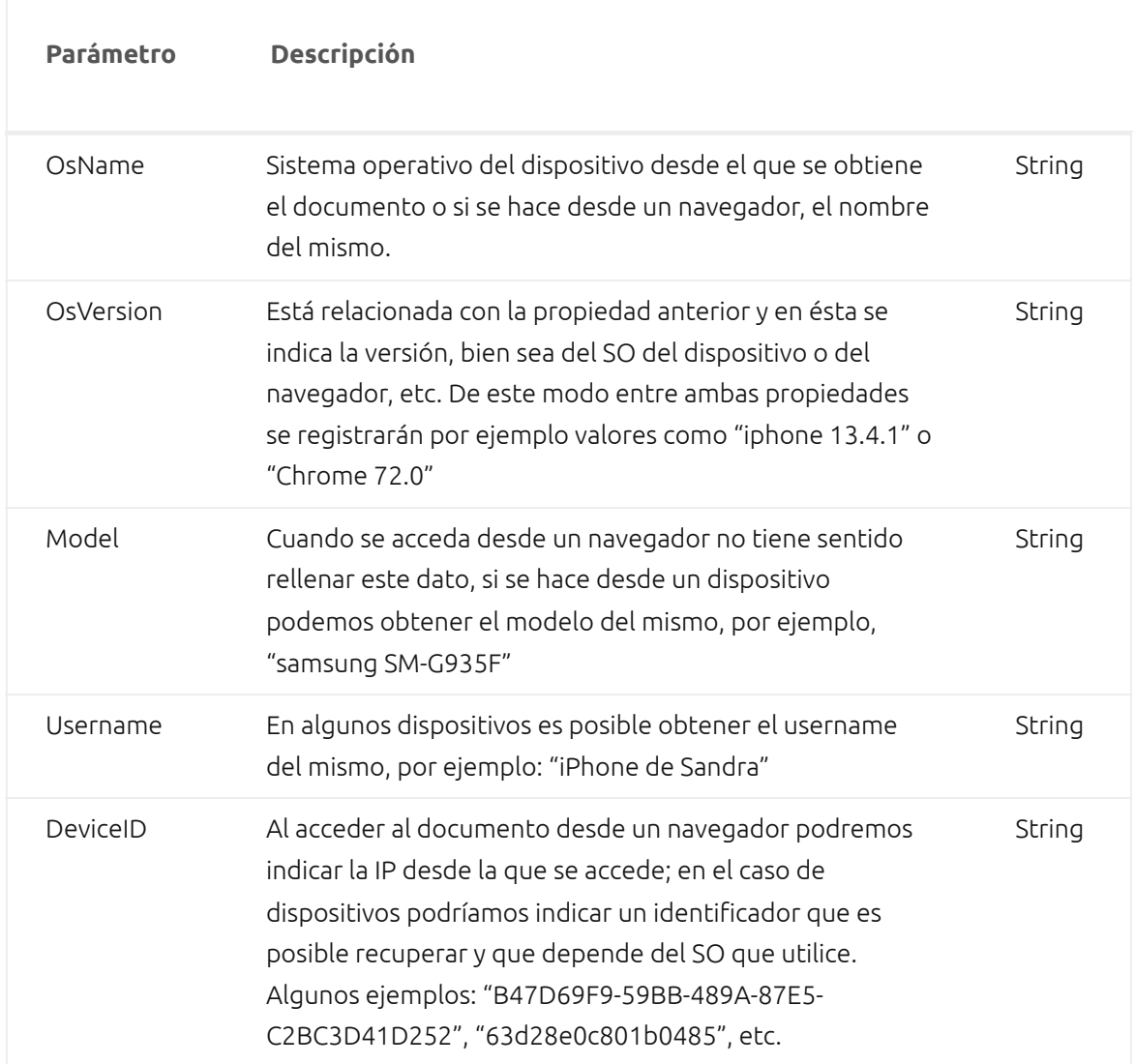

#### **Propiedades Request Body**

#### [Editar](https://developer.firmadocumentos.es/wp-admin/admin.php?page=tablepress&action=edit&table_id=9)

#### **Response Body (status 200). Operación correcta**

Response Content-Type: string

### **Parámetros query**

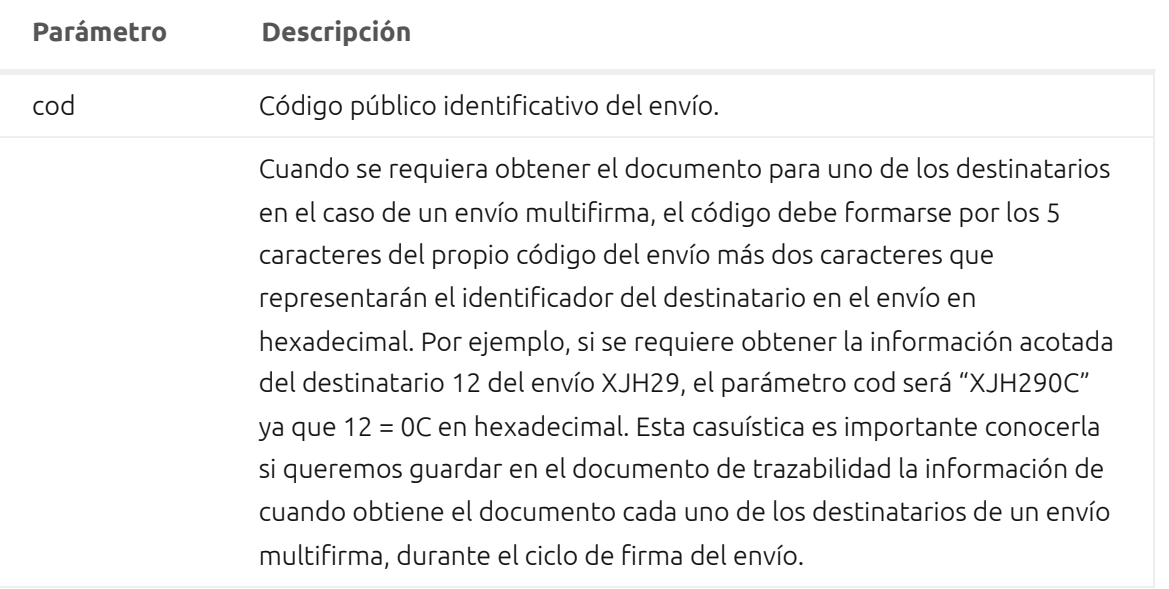

[Editar](https://developer.firmadocumentos.es/wp-admin/admin.php?page=tablepress&action=edit&table_id=10)

# **Mensajes de Respuesta**

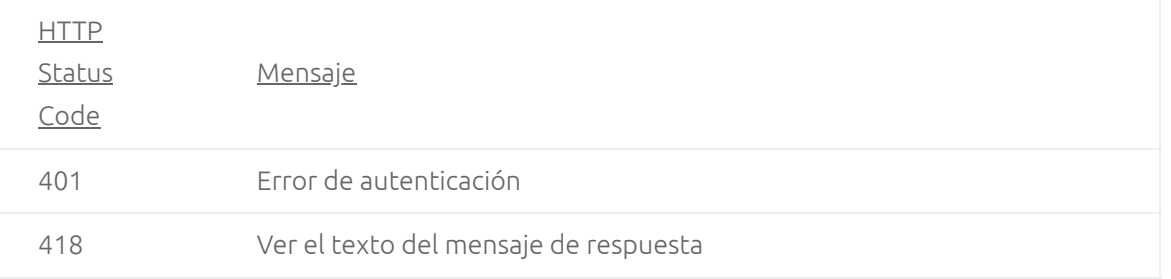

# **/Attachment/cod**

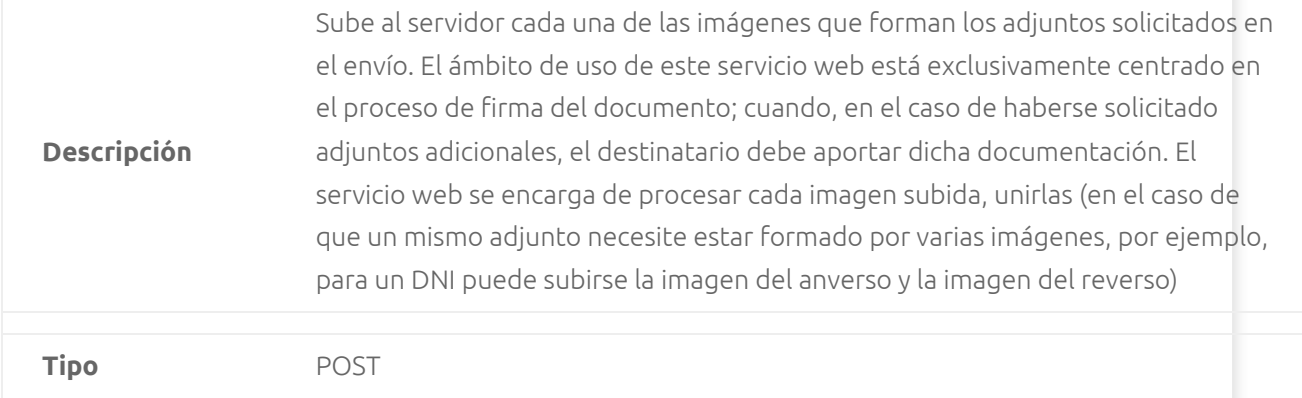

#### **Request Body**

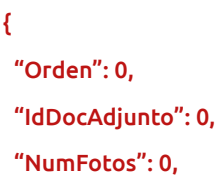

### **Propiedades Request Body**

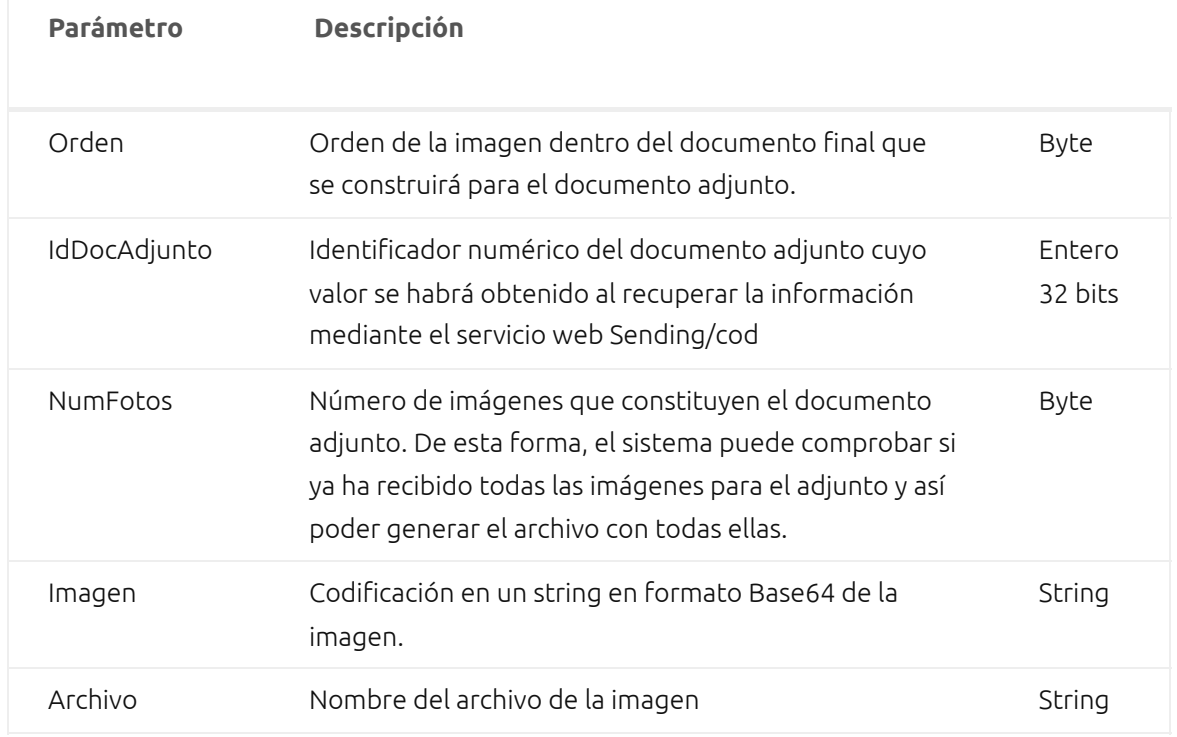

[Editar](https://developer.firmadocumentos.es/wp-admin/admin.php?page=tablepress&action=edit&table_id=11)

### **Parámetros query**

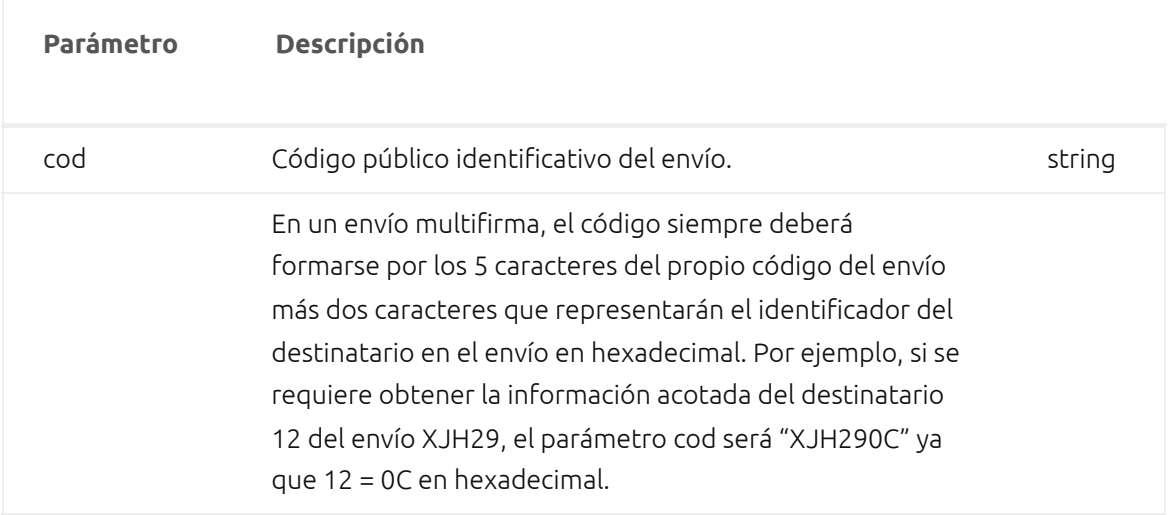

[Editar](https://developer.firmadocumentos.es/wp-admin/admin.php?page=tablepress&action=edit&table_id=12)

### **Mensajes de Respuesta**

HTTP Status Mensaje

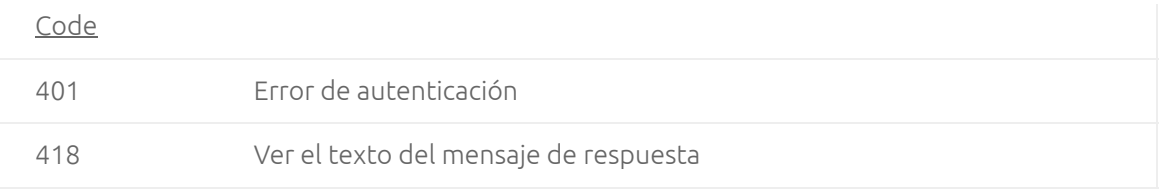

# **/AddresseeResponse/cod**

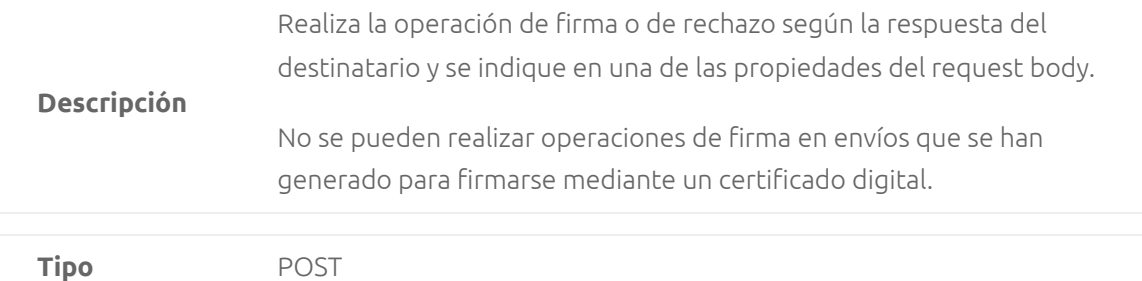

```
Request Body
{
  "Operacion": "string",
  "DatoAuxiliar": "string",
  "OsName": "string",
  "OSVersion": "string",
  "Model": "string",
  "Username": "string",
  "DeviceID": "string"
}
```
En este servicio web la información indicada en el request body es siempre relevante para la trazabilidad ya que guardará la información relativa al momento en que los destinatarios firmen o rechacen el documento enviado.

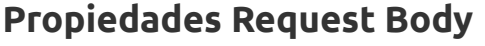

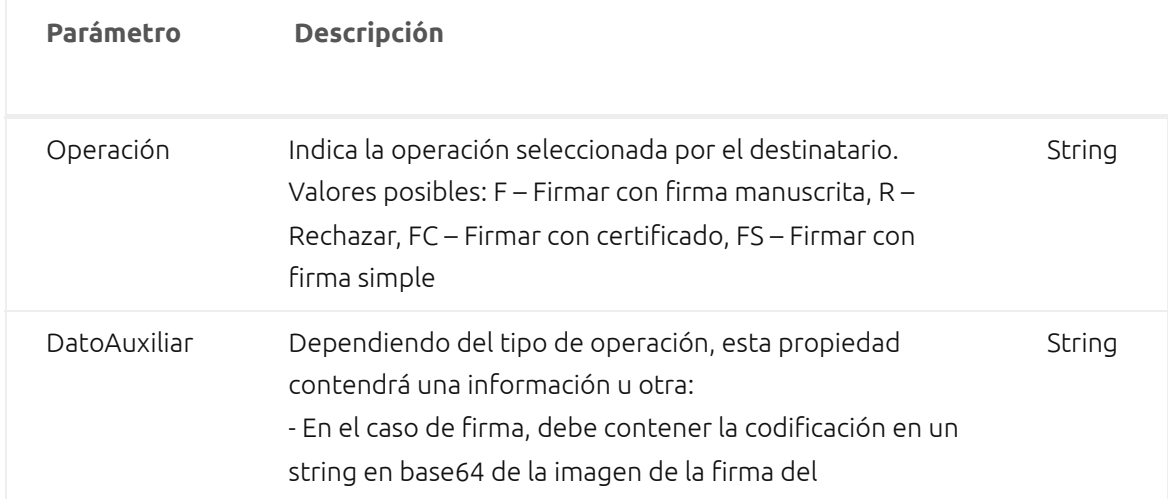

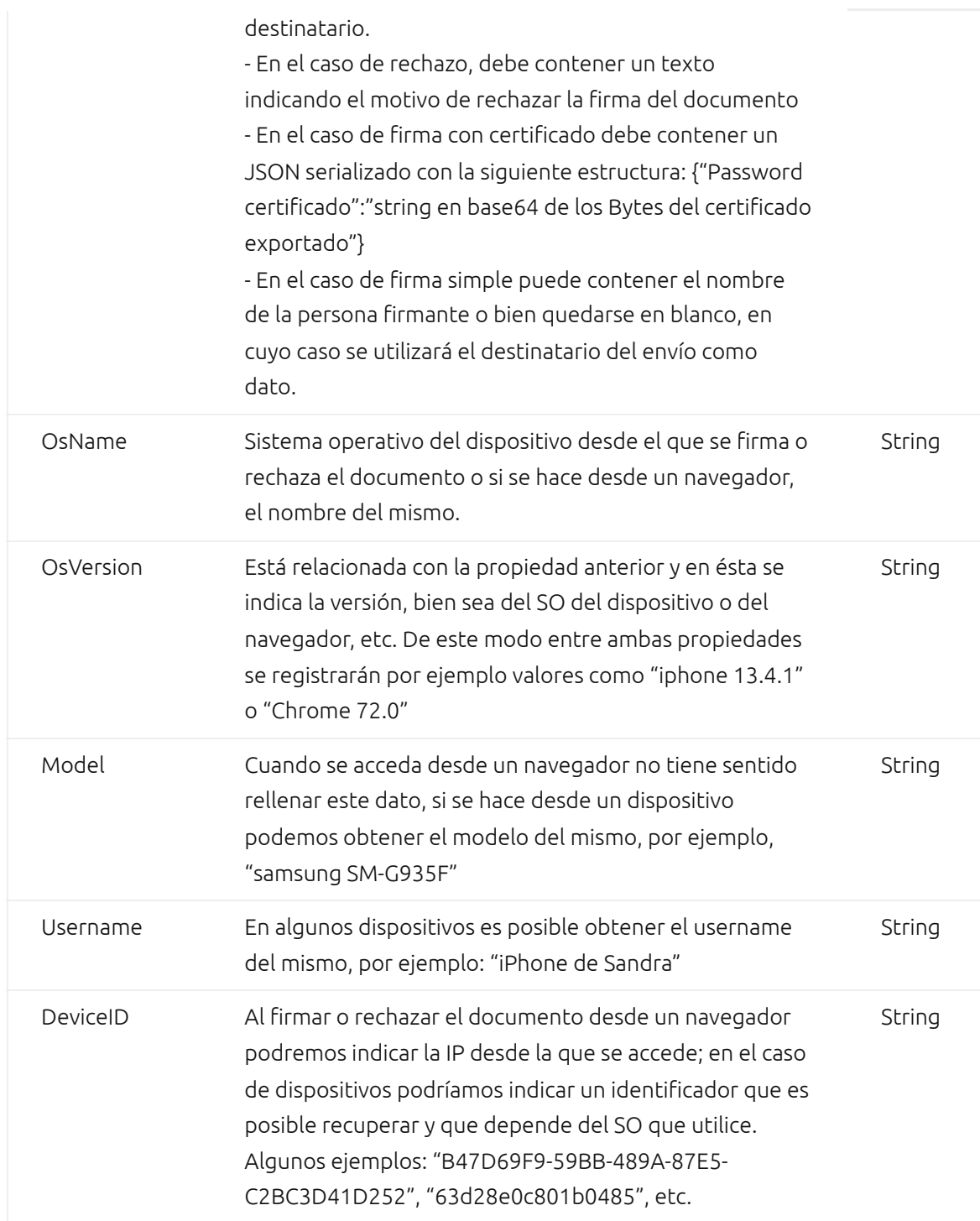

# **Parámetros query**

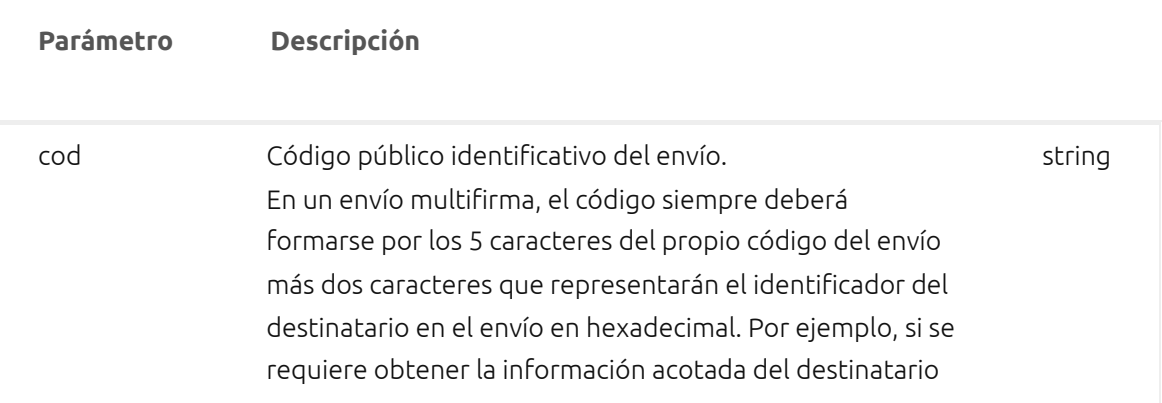

### **Mensajes de Respuesta**

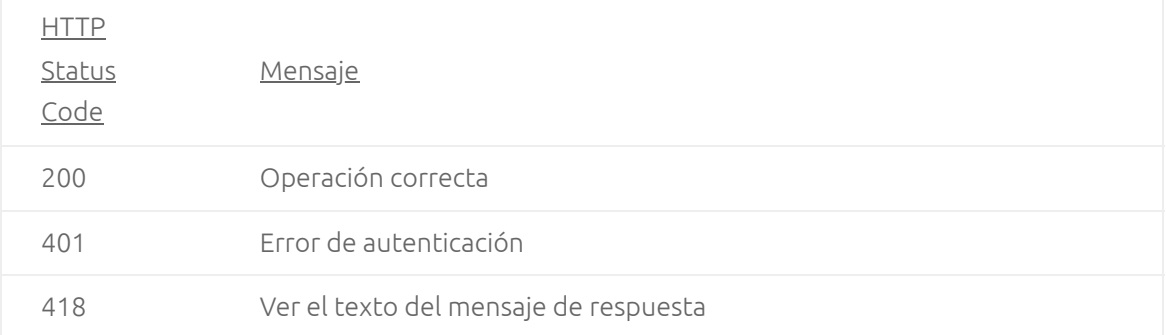

# **/Trace/Cod**

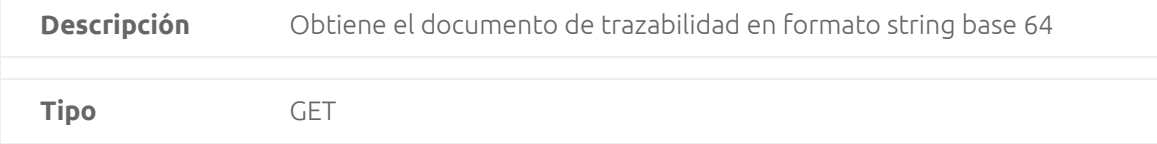

#### **Response Body (status 200). Operación correcta**

Response Content-Type: string

#### **Parámetros query**

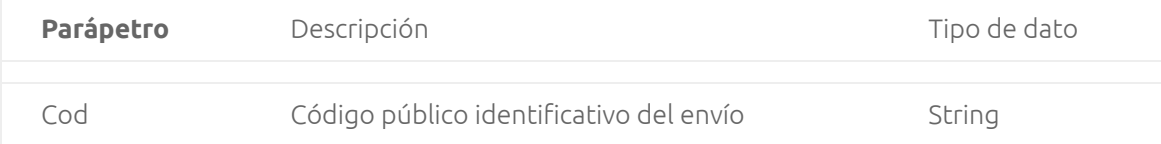

#### **Mensajes de respuesta**

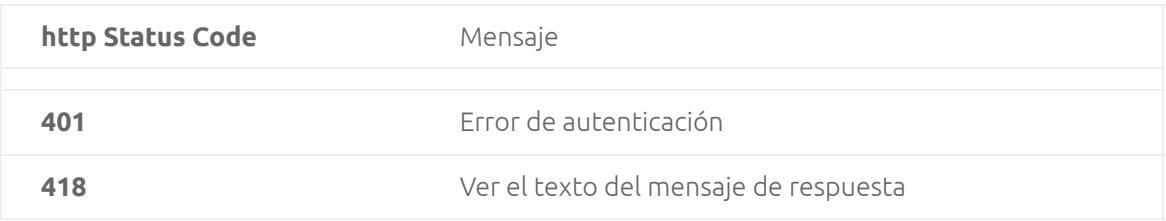

# **Servicios para control del uso de Firma Documentos**

Son servicios web que ofrecen datos sobre el uso de Firma Documentos por parte del cliente que pueden utilizarse para tener un control y seguimiento.

URL entorno de pruebas: https://apitest.firmadocumentos.es/admin/…

URL entorno real: https://api.firmadocumentos.es/admin/…

# **/Summary/fromdate/todate**

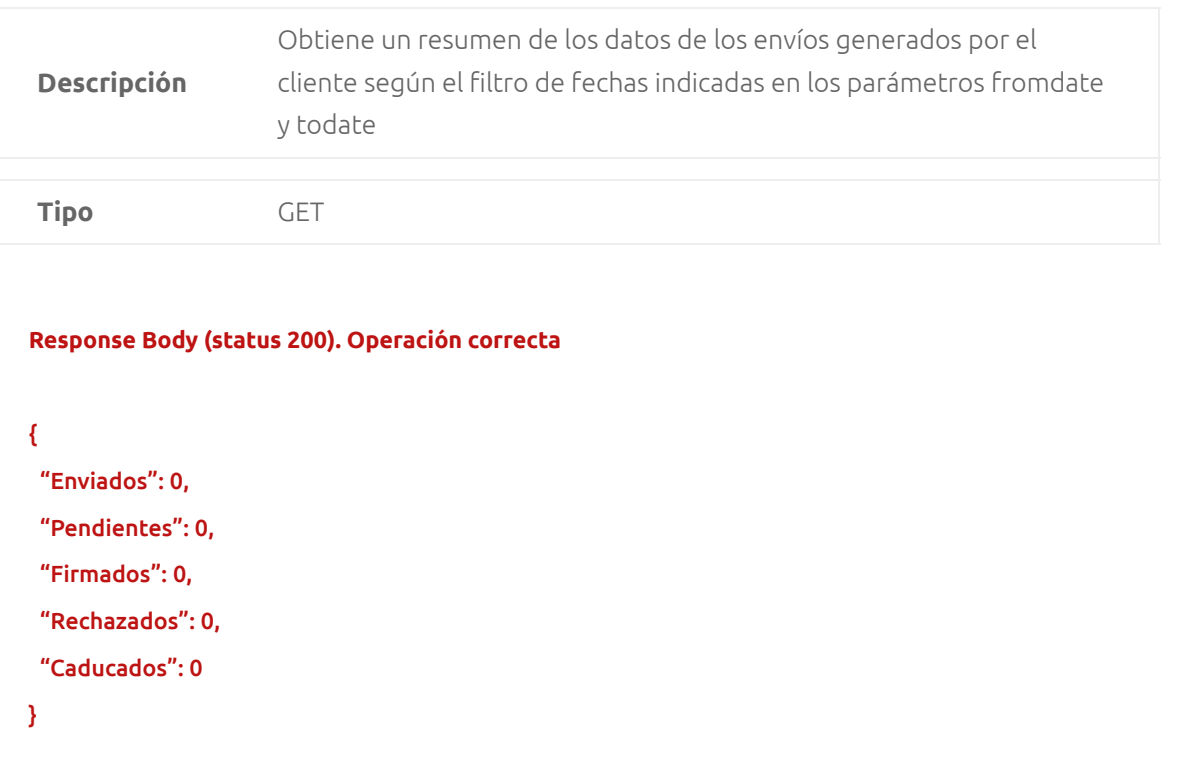

Response Content-Type: application/json

### **Propiedades Response Body**

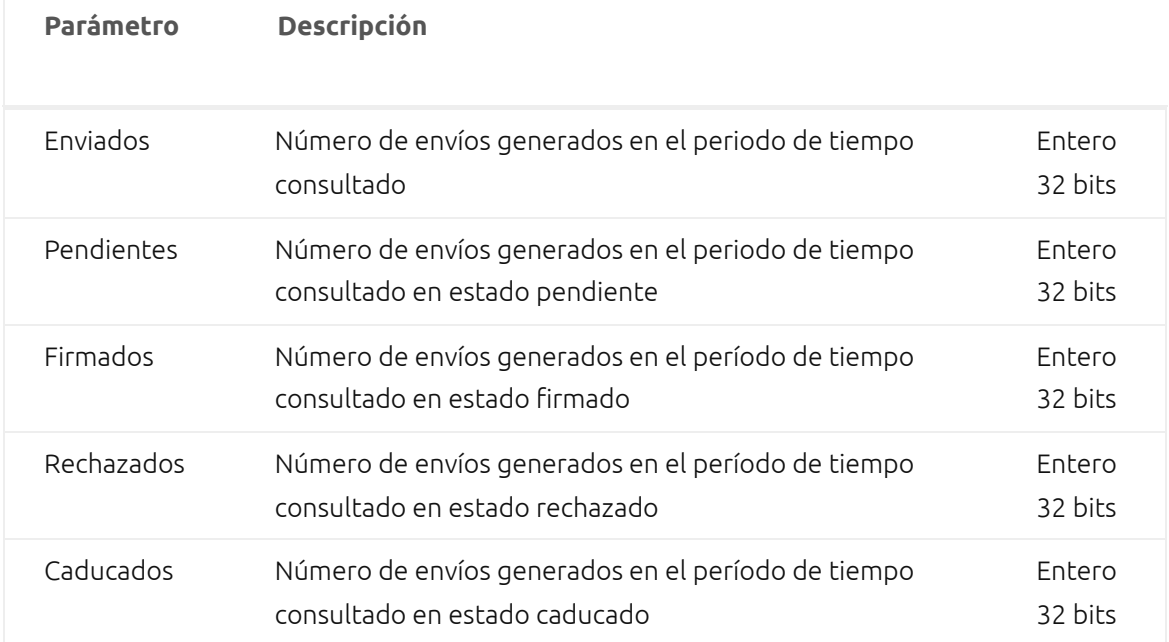

[Editar](https://developer.firmadocumentos.es/wp-admin/admin.php?page=tablepress&action=edit&table_id=15)

### **Parámetros query**

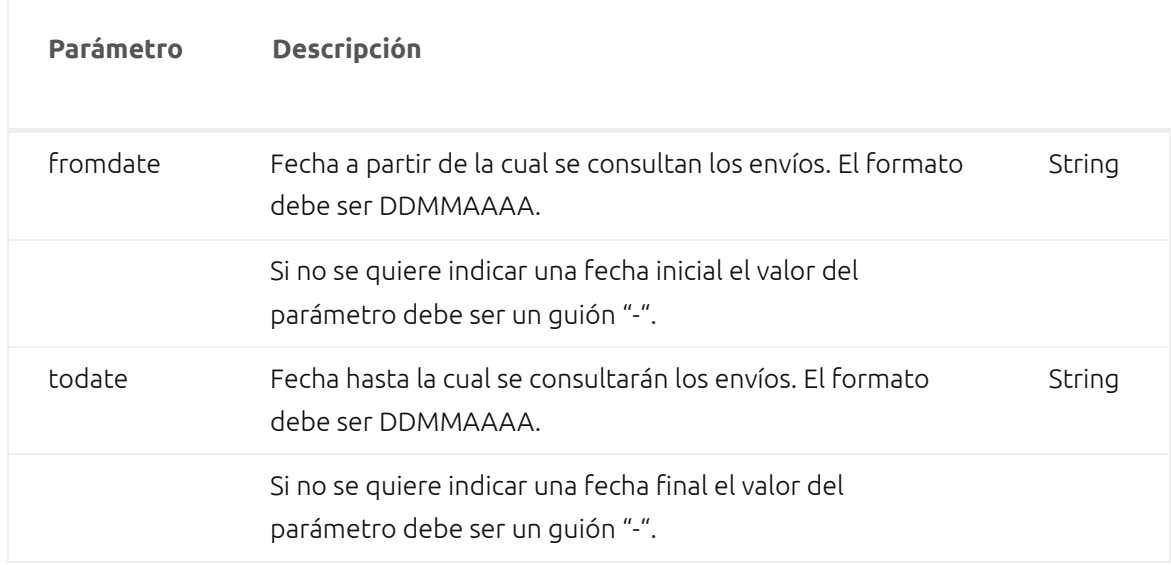

### **Mensajes de Respuesta**

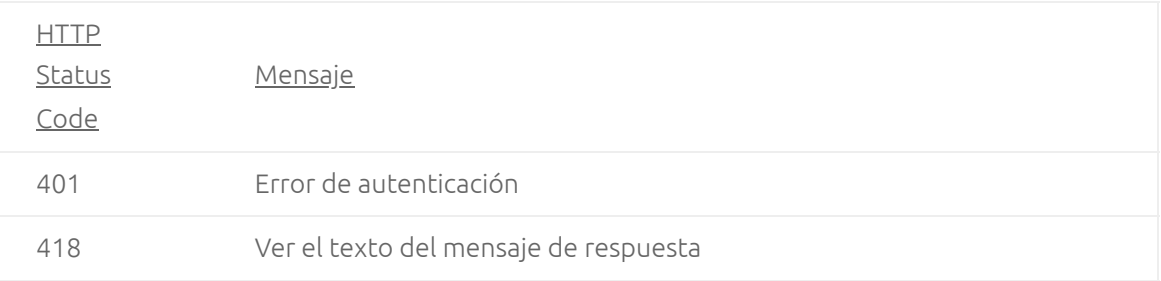

# **/Budget**

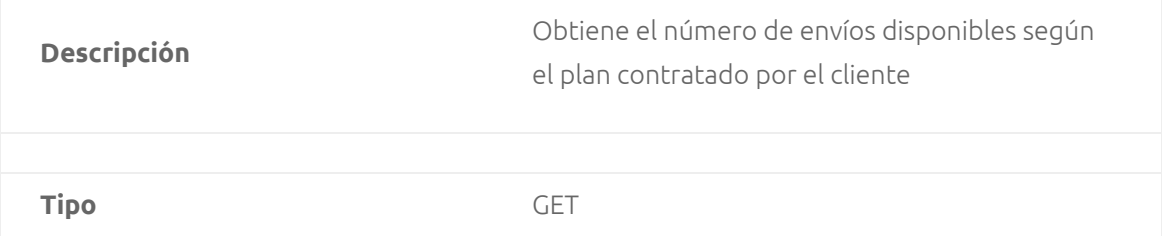

#### **Response Body (status 200). Operación correcta**

Response Content-Type: integer

### **Mensajes de Respuesta**

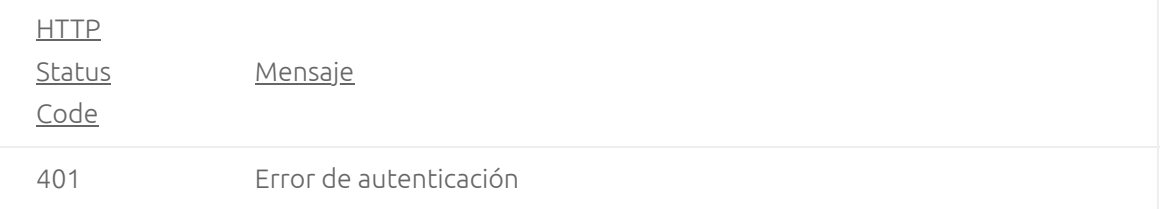

# **/Users**

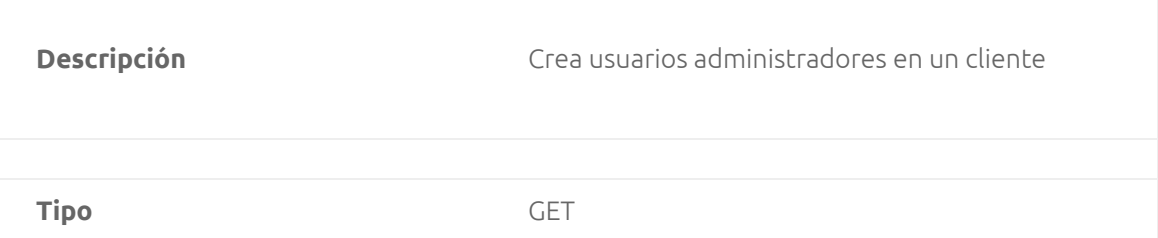

#### **Request Body**

#### {

"Nombre": "string",

"Email": "string",

}

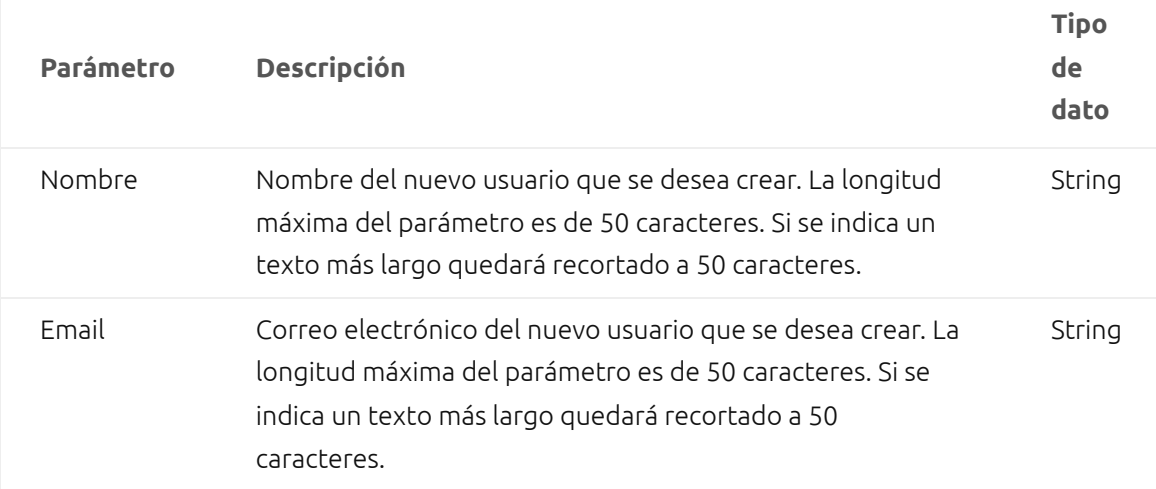

[Editar](https://developer.firmadocumentos.es/wp-admin/admin.php?page=tablepress&action=edit&table_id=24)

# **Mensajes de Respuesta**

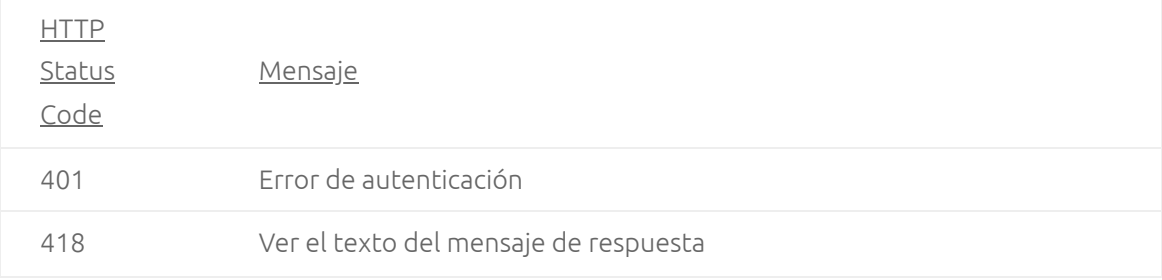

#### **Response Body (status 200). Operación correcta**

```
 "Nombre": "string",
```
"Email": "string",

"Contraseña": "string",

}

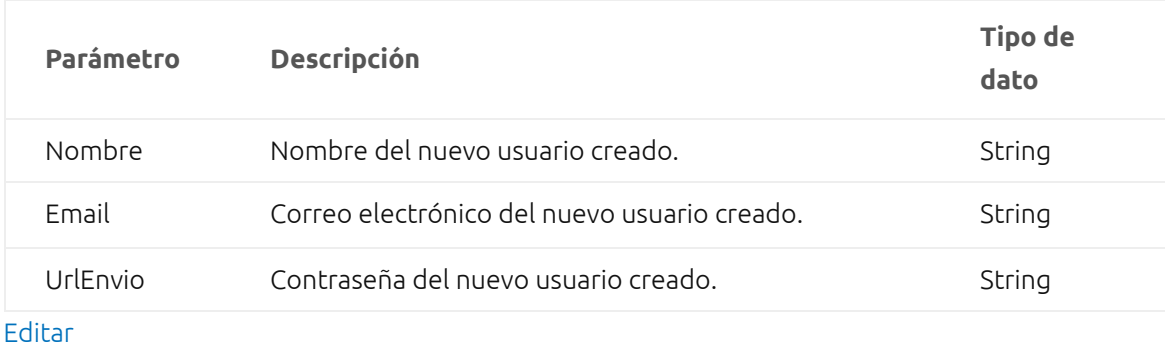

### **Mensajes de Respuesta**

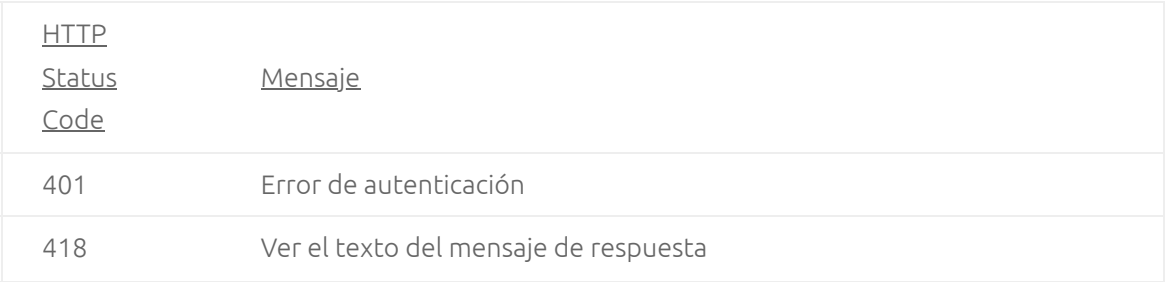

# **Servicios para el uso de WebHooks**

Son servicios web que permiten configurar los WebHook de los clientes donde se enviarán los eventos generados, tanto la URL como los eventos concretos que quiere recibir, es decir, a los eventos a los que quiere subscribirse; también podrá eliminar su configuración del WebHook para no recibir los eventos; así como poder provocar la generación de dichos eventos para probar sus propios procesos.

URL entorno de pruebas: https://apitest.firmadocumentos.es/webhooks/…

URL entorno real: https://api.firmadocumentos.es/webhooks/…

# **/Subscribe**

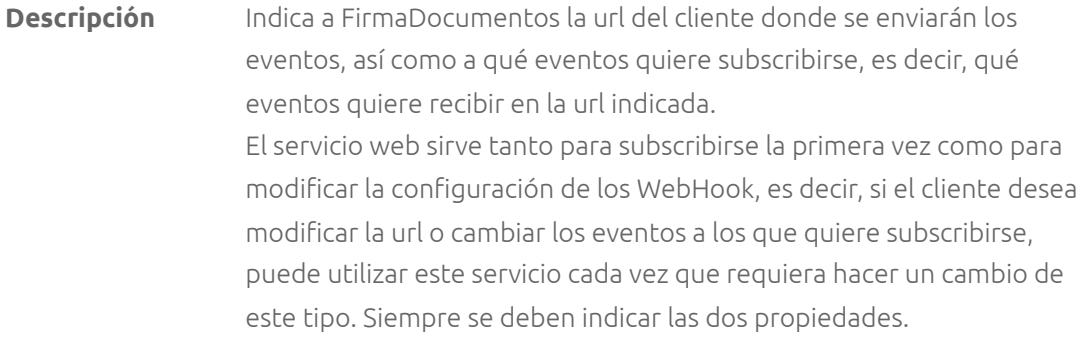

Por otro lado y como es obvio, al poder utilizarse este servicio web tanto en el entorno de pruebas como en el real, el cliente puede configurar WebHooks con distintas urls para un entorno y para el otro, y así poder trabajar con un WebHook en su propio entorno de pruebas.

**Tipo** POST

```
Request Body
{
  "Url": "string",
  "Eventos": "string"
}
```
### **Propiedades Request Body**

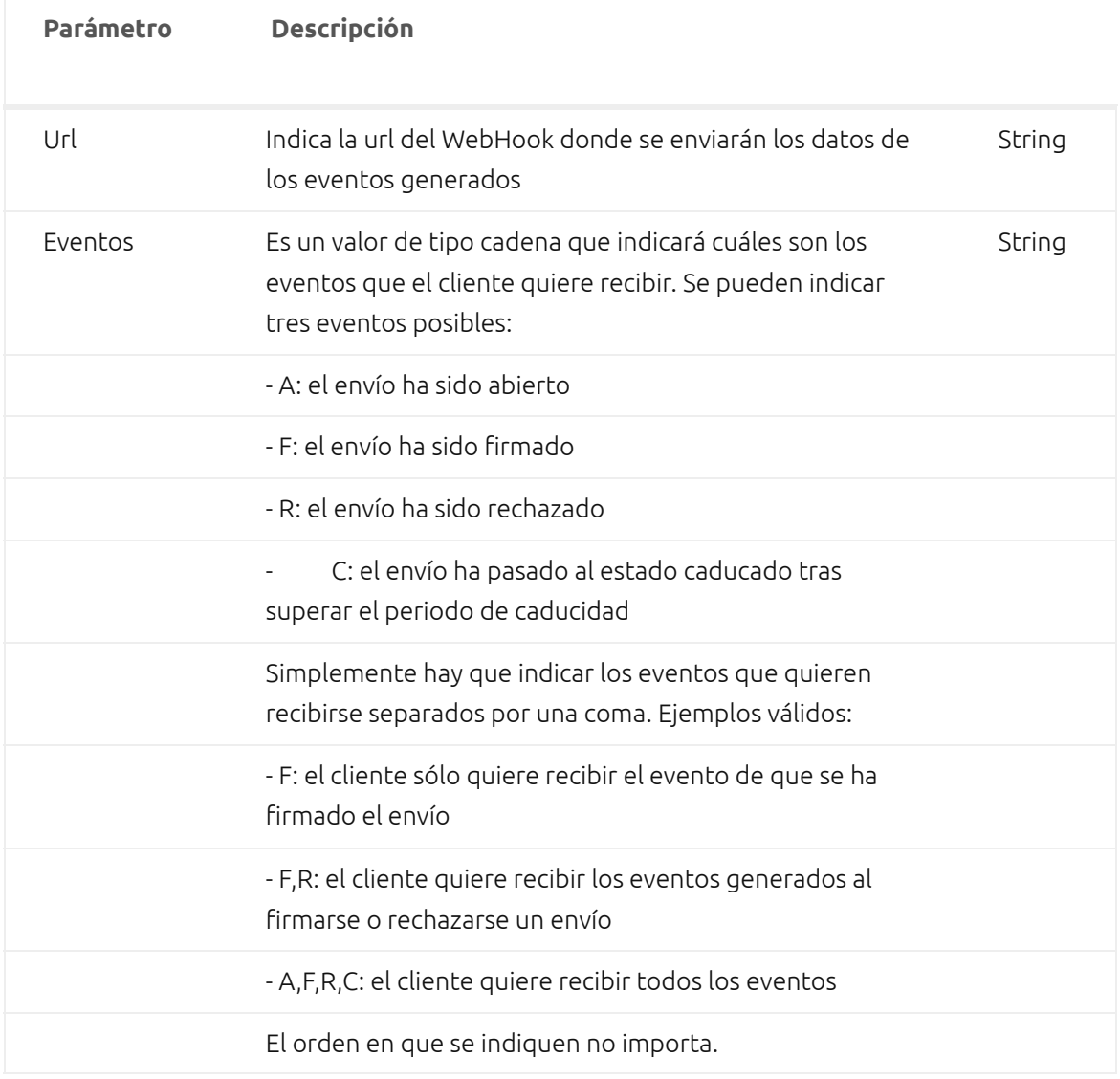

[Editar](https://developer.firmadocumentos.es/wp-admin/admin.php?page=tablepress&action=edit&table_id=19)

### **Mensajes de Respuesta**

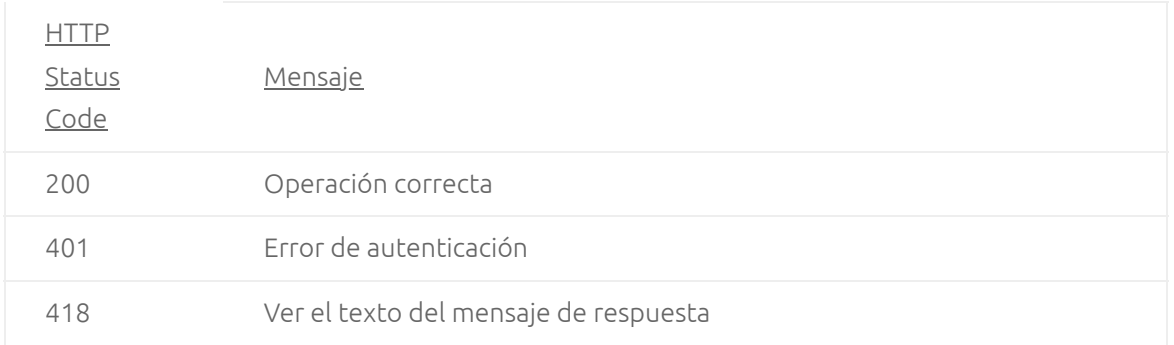

# **/Unsubscribe**

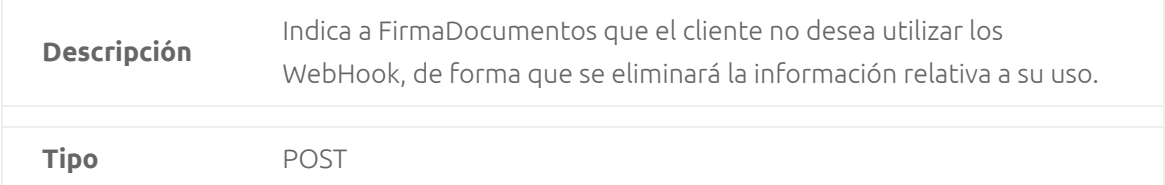

### **Mensajes de Respuesta**

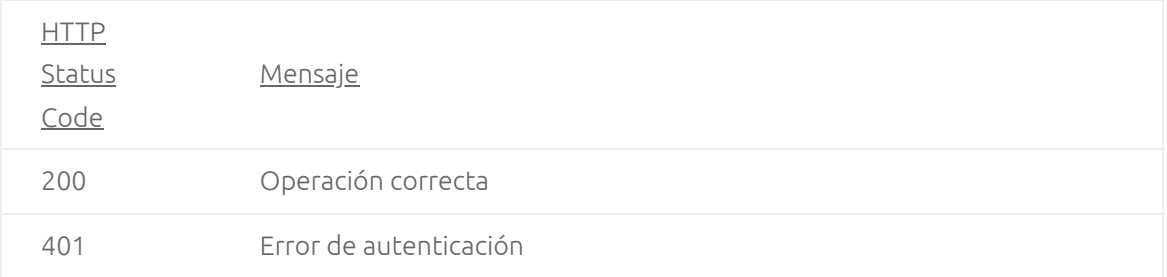

# **/Test/evento**

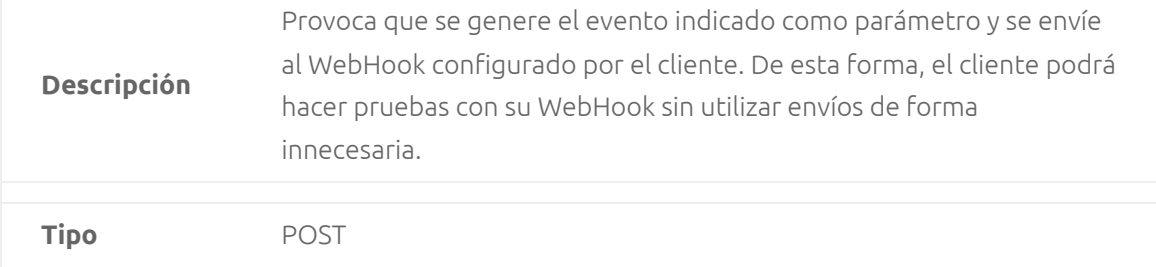

### **Parámetros query**

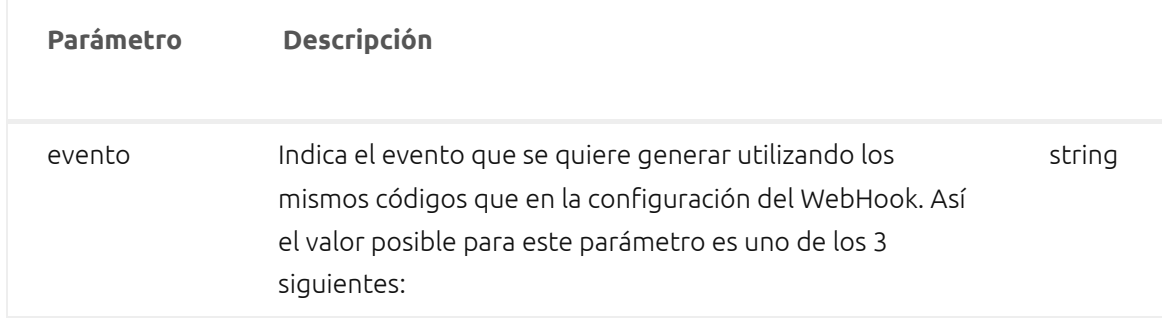

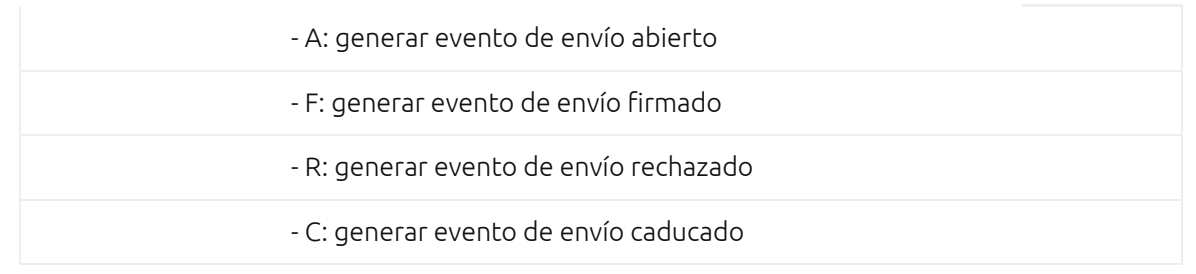

### **Mensajes de Respuesta**

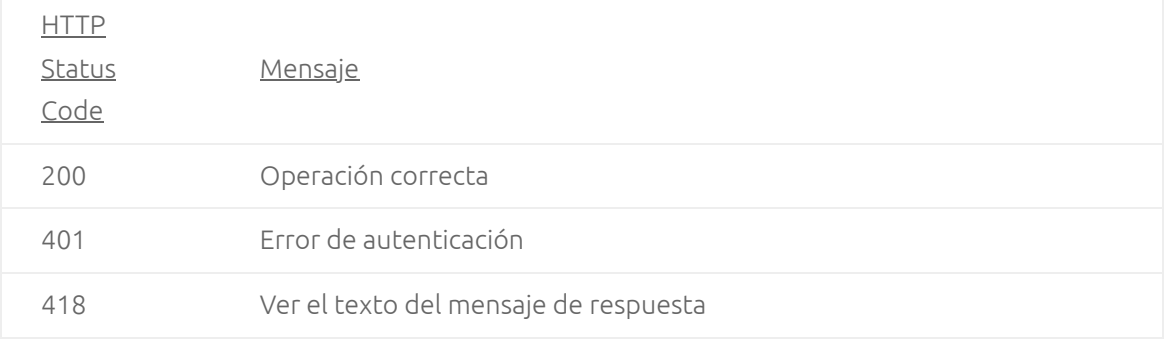

# **Recepción de los WebHook**

Como hemos dicho en el apartado anterior, FirmaDocumentos genera varios eventos que son enviados al WebHook configurado por el cliente. La información que se envía es la siguiente:

```
{
  "Id": "string",
  "Attempt": 0,
  "Properties": {},
  "Notifications": [
   {
    "Action": "string",
    "id": "string",    
    "id2": 0,
    "date": "string",
    "comment": "string" 
   }
 ]
}
```
### **Propiedades**

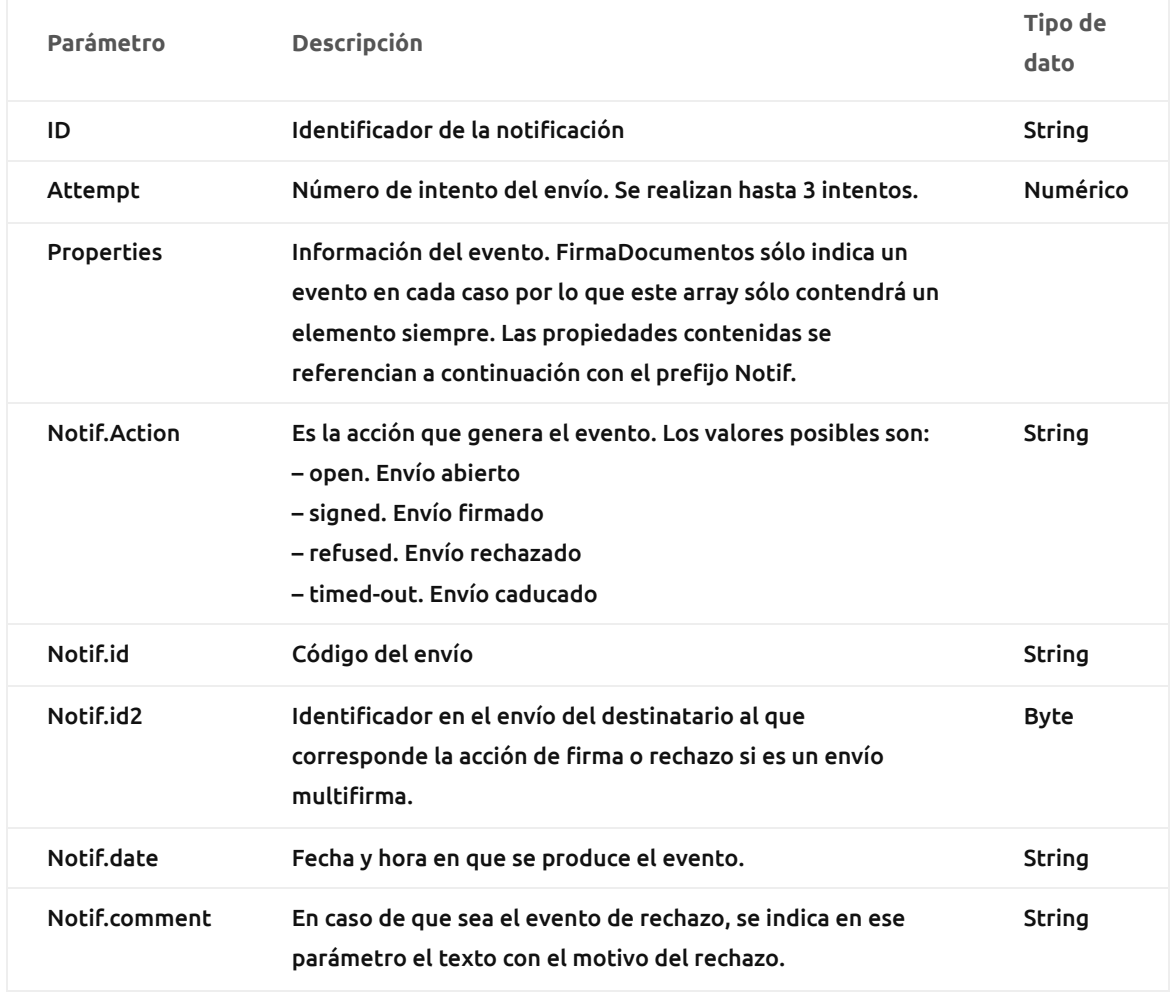

Cuando se trata de un envío multifirma y se da la situación de que firma el último destinatario que estaba pendiente de firmar, se generarán dos eventos seguidos, uno indicando la firma del destinatario y otro también de firma sin indicar destinatario que significará que el envío ha quedado firmado por todos los destinatarios.

A continuación, se muestra un ejemplo de evento de firma generado por el servicio web /webhooks/Test capturado en Fiddler.

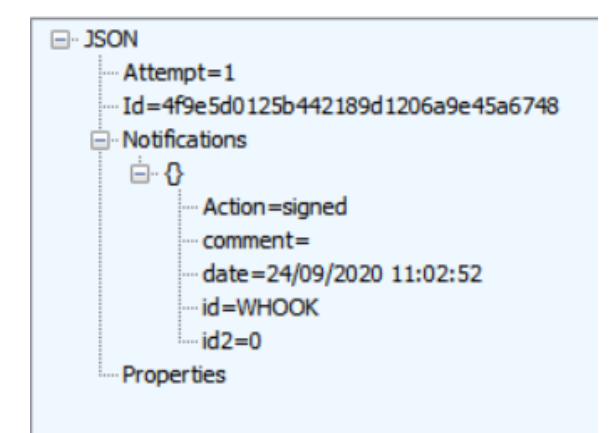

# **Implementación del WebHook**

Facilitamos un ejemplo de una implementación de WebHook desarrollado en C# y utilizando las librerías de Microsoft ASP.NET WebHook que facilitan mucho la labor.

Naturalmente el cliente es libre de desarrollar la implementación de los WebHook de FirmaDocumentos utilizando los lenguajes, tecnologías y frameworks que prefiera según sus necesidades y requerimientos. Este proyecto es sólo un ejemplo que esperamos que pueda aprovechar.

Puede descargarse tanto el código fuente del proyecto, como el proyecto ya compilado listo para su despliegue en los siguientes enlaces.

#### [Código fuente del proyecto \(16.1 Mb\)](https://api.firmadocumentos.es/wh/FuentesFDWebHookReceiver.rar)

#### [Archivos para el despliegue \(4.09 Mb\)](https://api.firmadocumentos.es/wh/DespliegueFDWebHookReceiver.rar)

Un breve vistazo a los fuentes del proyecto le permitirá comprobar que es en el archivo CustomWebHookHandler.cs donde se centra la recepción de los eventos y su proceso. En el método ExecuteAsync se pueden ver varias líneas de código donde se ejemplifican varios posibles usos de los datos recibidos: dar valor a una variable de cadena con los datos en formato JSON, convertir los datos en una clase más entendible, a través de una clase EventoFirmaDocumentos, realizar luego un proceso distinto según el evento recibido, etc. Al final se ha añadido una línea de código que guarda en un archivo plano los datos recibidos en una subcarpeta logs como ejemplo rápido de procesamiento de los eventos. Como hemos dicho anteriormente, este proyecto pretende ser un punto de partida para ayudarle a implementar su WebHook.

Para el despliegue del proyecto, simplemente necesitará crear en sus sistemas un sitio web donde alojarlo. Una vez que tenga dicho sitio web creado deberá tener en cuenta unas pocas indicaciones:

– Copiar los archivos contenidos en Despliegue Ejemplo FDWebHookReceiver.rar en la carpeta correspondiente del servidor

– Dar permisos de lectura y escritura al usuario de IIS, normalmente IIS\_IUSRS, en la carpeta logs. – Poner en la clave "MS\_WebHookReceiverSecret\_Custom" del Web.config el valor de su "Consumer Secret" que utiliza para las llamadas a la API de FirmaDocumentos. Esta clave en el Web.config es necesaria cuando se utilizan las librerías de Microsoft ASP. Net WebHooks. Si va a implementar su WebHook sin estas librerías, no sería necesario.

Una vez desplegado el webhook mediante este proyecto de ejemplo, la url del mismo que debería configurar a través de la API con el servicio web /webhooks/Subscribe sería http (o https)://sudominio/api/webhooks/incoming/custom

### **Documentación sobre OAuth 1.0**

Como se indicó al principio de este documento los servicios web requieren de autenticación OAuth 1.0. A continuación se anexa diversa información que le será útil para desarrollar las integraciones que necesite utilizando este tipo de autenticación.

https://oauth.net/1 Especificaciones de OAuth 1.0 y colección de librerías en diversos lenguajes

http://lti.tools/oauth/ Página web que funciona como una SandBox para generar los parámetros necesarios para acceder a una determinada url y que además explica paso a paso cómo se genera cada uno de ellos, resultando muy útil para la comprensión de este tipo de autenticación. Se recomienda probarlo seleccionando la opción "Create Your Own" ya que permite la generación completa de una llamada a cualquier servicio web que el usuario necesite, pudiendo configurar todos los elementos de la llamada al servicio.

https://github.com/onmyway133/oauth/tree/master/code Código fuente en los lenguajes más populares de la implementación de la autenticación OAuth 1.0. Por comentar algún ejemplo, destacamos las implementaciones en .Net, tanto C# en el archivo OAuthBase.cs como en VB.Net en el archivo oAuth.vb; o la implementación en JavaScript en los archivos oauth.js y sha1.js, este último contiene la implementación del algoritmo de hash.

**Un ejemplo de generación de parámetros en JavaScript:**

```
var accessor = {
consumerSecret : secret_key
};
var parameters = {
};
var message = {
method : 'GET',
action : url,
parameters : [['oauth_consumer_key', consumer_key], ['oauth_nonce', OAuth.nonce(6)],
['oauth_signature_method', 'HMAC-SHA1'], ['oauth_timestamp', OAuth.timestamp()],
['oauth_version', '1.0']]
};
//load up additional parameters for the request
var moreParams = parameters || {};
for (var key in moreParams) {
if (moreParams.hasOwnProperty(key)) {
message.parameters.push([key, moreParams[key]]);
}
}
OAuth.SignatureMethod.sign(message, accessor);
var finalUrl = OAuth.addToURL(message.action, message.parameters);
finalUrl = finalUrl.replace("%253D", "%3D");
```
#### **Otro ejemplo, esta vez en .Net, de preparación de llamada:**

Dim normalUrl As String = "" Dim normalParametros As String = "" Dim Uri As Uri = New Uri("https://apitest.firmadocumentos.es/Admin/Budget") Dim oAuth As New OAuth.OAuthBase Dim nonce As String = oAuth.GenerateNonce 'Cadena de contenido aleatorio Dim timestamp As String = oAuth.GenerateTimeStamp 'Timestamp Dim signature As String = oAuth.GenerateSignature(Uri, ConsumerKey, ConsumerSecret, String.Empty, String.Empty, "GET", timestamp, nonce, normalUrl, normalParametros) Dim RequestURL As String = String.Format("{0}?{1}&oauth\_signature={2}", normalUrl,

normalParametros, signature)

#### **Información**

Si quieres información más detallada pues realizar cualquier consulta con nuestro equipo de Atención al Cliente y Soporte Técnico.

- $\cdot$  +34 900 823 541
- **• [soporte@firmadocumentos.es](mailto:mailto:soporte%40firmadocumentos.es?subject=)**
- **• [Contacto](https://www.firmadocumentos.es/contacto)**

Amplia tu información sobre Firma Documentos en:

- **• [Developer Center](https://developer.firmadocumentos.es/)**
- **• [Firma Documentos Integraciones](https://www.firmadocumentos.es/integraciones/)**
- **• [Firma Documentos Home](https://www.firmadocumentos.es/)**
- **• [Grandes Cuentas](https://www.firmadocumentos.es/grandes-empresas/)**
- **• [Firma Web](https://www.firmadocumentos.es/firma-web/)**